2006 Sony Corporation Printed in China

**MICROVAULT** TINY USM256H/USM512H/

USM1GH/USM2GH  $CE$   $C$  N50

2-550-350-**81**(2)

## **SONY**

# **USB Flash Drive**

Operating Instructions

**English**

#### **WARNING Keep away from children. If swallowed, promptly see a doctor. To reduce the risk of fire or electric shock, do not expose this apparatus to rain or moisture. To avoid electrical shock, do not open the cabinet. Refer servicing to qualified personnel only.**

**Owner's Record** The model number and serial number are located on the rear of the product. Record the serial number in the space provided here. Refer to the model and serial number when you call the Sony Customer Information Center. Model No. USM256H, USM512H, USM1GH, USM2GH

## Serial No. \_\_\_\_\_\_\_\_\_\_\_\_\_\_\_\_\_\_\_\_\_\_\_\_\_\_\_\_\_\_ **For Customers in the U.S.A.** If you have any questions about this product, you may call: Sony Customer Information

## You are cautioned that any changes or modifications not expressly approved in this manual could void your authority to operate this equipment.

Center 1-800-942-SONY(7669). The number below is for the FCC related matters only. **Regulatory Information:** Declaration of Conformit<br>SONV Trade Name Model : USM256H, USM512H, USM1GH, USM2GH Responsible Party : Sony Electronics Inc. : 16530 Via Esprillo, San Diego, CA 92127 U.S.A. Telephone Number : 858-942-2230

**Note:**<br>This equipment has been tested and found to comply with the limits for a Class B digital<br>This equipment has been tested and found to comply with the limits are designed to provide<br>reasonable protection against harm television reception, which can be determined by turning the equipment off and on, the user is encouraged to try to correct the interference by one or more of the following measure – Reorient or relocate the receiving antenna. – Increase the separation between the equipment and receiver. – Connect the equipment into an outlet on a circuit different from that to which the

This device complies with part 15 of the FCC rules. Operation is subject to the following two conditions: (1) This device may not cause harmful interference, and (2) this device must accept any interference received, including interference that may cause undesired operation. **CAUTION:**

In this for digital device pursuant to subpart B of Part 15 of FCC Rules. **For Customers in CANADA** This Class B digital apparatus complies with Canadian ICES-003.

## residential, commercial, and light-industrial. **Disposal of Old Electrical & Electronic Equipment (Applicable in the European Union and other European countries with separate** This symbol on the product or on its packaging indicates that this

If this product proves defective in workmanship or materials when used in accordance with<br>the guidelines and conditions presented in the instruction manual, Sony will replace this<br>product with an equivalent product free of warranty is subject to the conditions indicated herein. Sony shall not be liable for loss or damage to data stored in the product howsoever caused. **NOTE: "FOR YOUR PROTECTION"** Please retain your original sales receipt to receive warranty coverage. For more information on Sony Authorized Service Centers, please access the 'Support Network' section in the following web site.

**Note:** 98 and Windows 98SE are not supported

receiver is connected. – Consult the dealer or an experienced radio/TV technician for help. The shielded interface cable and connectors must be used in order to comply with the

**For Customers in Europe** This product conforms to the following European Directives, 89/336/EEC, 92/31/EEC (EMC Directive)

93/68/EEC (CE Marking Directive) This product complies with EN55022 Class B and EN55024 for use in the following areas;

## Off Standby On Data transfer in progress (Do not remove the Micro Vault Tiny while the indicator light is flashing.)

**Disconnection When running Windows XP** Double-click S. (Safely Remove Hardware) in the task tray in the lower right portion of<br>the screen. In the window that appears, select the name of the device that is to be removed,<br>then click the Stop button. When the Stop Remove Hardware" message appears, disconnect the Micro Vault Tiny. **When running Windows 2000 or Windows Me** Double-click  $\leq$  (Unplug or Eject Hardware) in the task tray in the lower right portion of the<br>screen. In the Window that appears, select the name of the device that is to be removed, then<br>click the Stop button. When the

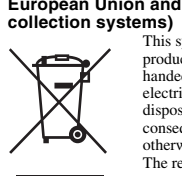

correct information is displayed and then click the OK button. When a message appears indicating that the device can be safely removed, disconnect the Micro Vault Tiny. **When running Mac OS 9.0 and higher** Drag the Micro Vault icon to the Trash. After confirming that the Micro Vault Tiny is in ndby mode, disconnect the Micro Vault Tiny.

product shall not be treated as household waste. Instead it shall be handed over to the applicable collection point for the recycling of electrical and electronic equipment. By ensuring this product is disposed of correctly, you will help prevent potential negative consequences for the environment and human health, which could otherwise be caused by inappropriate waste handling of this product. The recycling of materials will help to conserve natural resources. For more detailed information about recycling of this product, please contact your local Civic Office, your household waste disposal service or the shop where you purchased the product. **For Customers in Asia Pacific Region**

## **For MICRO VAULT™ USB Flash Drive only Limited warranty for Customer in Asia Pacific region.**

## http://www.css.ap.sony.com/ **When Using USB Flash Drive for the First Time**

**(Installing the Device Driver)** Ordinarily, the device driver is installed automatically when you connect the Micro Vault Tiny. ever, with some USB 2.0 cards or boards, you may need to initiate installation manually. Follow the instructions displayed on the screen to search for a suitable driver.

### **Basic Operation Note:** • Please remove the Micro Vault Tiny properly following the procedure described in this manual. Otherwise, data may not be recorded correctly. • If the USB port connector is not easily accessible, you can use a USB hub to attach the Micro Vault Tiny to the USB port connector on your computer.

**Setup** Connect Micro Vault Tiny to a USB port directly on the computer. **When running Windows XP, Windows 2000 or Windows Me** Once the Micro Vault Tiny is connected to the computer, the drive icon for the Micro Vault Tiny device appears. (The drive name varies, depending on your computer system.) You can now copy and save data on the Micro Vault Once the Micro Vault Tiny is connected to the computer, the drive icon for the Micro Vault

Tiny device appears. You can now copy and save data on the Micro Vault Tiny by dragging files and folders on the drive icon, just as you would when copying data to a hard disk or to a floppy disk. **Meanings of the Indicator Light** When the Micro Vault Tiny is in use, the indicator light indicates its status as follows. **Indicator Light Status Meaning**

nalement, le pilote de l'appareil est installé automatiquement lors du raccordement du Micro Vault Ti Cependant, le lancement manuel de l'installation peut être nécessaire avec certaines cartes USB 2.0. Suivez les instructions qui s'affichent à l'écran pour rechercher le pilote approprié. **Remarque :** Windows 98 et Windows 98SE ne sont pas pris en charge.

**Apparence du voyant ; Signification** Attente Allumé Transfert de données en cours (ne retirez pas le Micro

puis cliquez sur [OK]. Lorsque le message « Le matériel peut être retirer en toute sécurité » s'affiche, débranchez le Micro Vault Tiny. **Sous Windows 2000 ou Windows Me** Double-cliquez sur <del>C</del> (Déconnecter ou éjecter le matériel) dans la barre des tâches située<br>dans le coin inférieur d'oit de l'écran. Dans la fenêtre qui s'affiche, sélectionnez le nom du<br>périphérique à déconnecter, puis c

**About Micro Vault Virtual Expander software** • This software is pre-installed in the Micro Vault. • This is compression software originally designed for the Micro Vault. For more details on its use, see the README file stored in the Micro Vault Tiny. The compression ratio will differ depending on the file. • Files that have already been compressed and files of 2 KB or less are saved unchanged,

without being compressed. • If the software becomes unstable during use, visit the following URL to download the latest version. Only products with Micro Vault Virtual Expander installed at the time of purchase can download from this Web site. **http://www.sony.net/Products/Media/Microvault/**

## • Supported OS: Windows XP (SP1 and higher), Windows 2000 (SP3 and higher) **Notes on Use**

• Lors du formatage du périphérique, utilisez le logiciel de formatage après l'avoir<br>téléchargé à partir du site Web. Afin d'éviter toute modification des caractéristiques<br>techniques, ne formatez pas le périphérique à l'ai • Il se peut que le Micro Vault Tiny ne fonctionne pas correctement s'il est raccordé pendant le démarrage, le redémarrage ou le rétablissement de l'ordinateur après le mode sommeil. Avant d'effectuer une de ces opérations, débranchez toujours le Micro Vault Tiny de l'ordinateur. • Ne pas placer l'appareil dans des endroits :

• When formatting the device, use the format software which you can download from the website. To avoid any changes of the specifications, do not format the device in any other way. • The Micro Vault Tiny may not function correctly if it is connected to the computer when the computer is started up, restarted, or restored from sleep mode. Always disconnect the Micro Vault Tiny from the computer before performing any of these operations.<br>  $\bullet$  Do not place the unit in locations that are:<br> – very humid<br>– exposed to corrosive gases – vibrating<br>– exposed to direct sunlight • Cleaning Clean the unit with a soft, dry cloth or a soft cloth lightly moistened with a mild

detergent solution. Do not use any type of solvent, such as alcohol or benzene, which may damage the finish. • If the unit does not operate when connected to a USB port, try again after verifying that the front and rear of the unit are oriented correctly. • Do not touch the connectors with your fingers, metallic objects, etc. • Do not drop or bend the unit or subject it to severe shocks. It is strongly recommended that you periodically back up the data written on the unit.

## Sony Corporation assumes no liability for any damage or loss of data that may occur. **Precautions for Transfer and Disposal** If data stored on the Micro Vault Tiny is deleted or reformatted using the standard<br>methods, the data only appears to be removed on a superficial level, and it may be possible<br>for someone to retrieve and reuse the data by

d'emploi sont des marques commerciales ou des marques déposées de leurs<br>détenteurs respectifs. Les symboles ™ et ® ont été omis dans ce mode d'emploi.

∙ La couverture de garantie de ce produit se limite au support USB de stockage<br>de données lui-même, lors d'une utilisation normale respectant les directives<br>du présent mode d'emploi avec les accessoires inclus avec cet ap avec un des systèmes d'exploitation mentionnés ou recommandés. Les services offerts par la société, par exemple l'assistance à l'utilisateur, sont également limités par ces conditions. • La société décline toute responsabilité pour des dommages ou pertes<br>résultant de l'utilisation de cet appareil, ainsi que pour toute réclamation<br>déposée par un tiers.<br>• La société décline toute responsabilité pour : les

fonctionnement de l'ordinateur ou d'autres appareils découlant de l'utilisation<br>de ce produit ; l'incompatibilité de ce produit avec un ordinateur, un logiciel ou<br>un périphérique particulier ; les conflits d'exploitation a

To avoid information leaks and other problems of this sort, it is recommended that you use commercially available software designed to completely remove all data from the Micro Vault Tiny. • Micro Vault Tiny is a trademark of Sony Corporation. • Microsoft and Windows are registered trademarks of Microsoft Corporation in the United States and other countries. • Mac and Macintosh are trademarks of Apple Computer, Inc., registered in the U.S.

and other countries. • Other system names and product names that appear in this manual are registered trademarks or trademarks of their respective owners. Note that the ™ and ® symbols are not used in this manual.

#### **Français AVERTISSEMENT Tenir hors de portée des enfants. En cas d'ingestion, consulter immédiatement un médecin.**

## **Afin de réduire les risques d'incendie ou de choc électrique, n'exposez pas cet appareil à la pluie ni à l'humidité. Pour éviter toute électrocution, ne pas ouvrir le boîtier. Confier l'entretien à un technicien qualifié uniquement.**

**Informations client** La référence du modèle et le numéro de série sont indiqués à l'arrière du produit. Notez le numéro de série dans l'espace ci-dessous prévu à cet effet. Indiquez la référence du modèle et le numéro de série lorsque vous contactez le Centre d'information client Sony. Référence du modèle USM256H, USM512H, USM1GH, USM2GH

Numéro de série \_\_\_\_\_\_\_\_\_\_\_\_\_\_\_\_\_\_\_\_\_\_\_\_\_\_\_\_\_\_ **Pour les utilisateurs au Canada** Cet appareil numérique de la classe B est conforme à la norme NMB-003 du Canada. **Pour les clients en Europe**

Ce produit est conforme aux directives européennes suivantes : 89/336/CEE, 92/31/CEE (directive CEM) 93/68/CEE (directive de marquage CE)

#### Ce produit est conforme aux normes de classification EN 55022 Classe B et EN 55024  $\mathbf{u}$ r une utilisation dans les environnements suivants : zones résid et d'industrie légère. **Traitement des appareils électriques et électroniques en fin de vie**

Una volta collegato Micro Vault Tiny al computer, viene visualizzata l'icona dell'unità<br>relativa alla periferica Micro Vault Tiny.<br>A questo punto, è possibile copiare e salvare i dati in Micro Vault Tiny trascinando i file le cartelle in corrispondenza dell'icona dell'unità, allo stesso modo delle operazioni di

**(Applicable dans les pays de l'Union Européenne et aux autres pays européens disposant de systèmes de collecte sélective)** Ce symbole, apposé sur le produit ou sur son emballage, indique que  $\leftarrow$ ce produit ne doit pas être traité avec les déchets ménagers. Il doit être remis à un point de collecte approprié pour le recyclage des<br>équipements électriques et électroniques. En s'assurant que ce produit<br>est bien mis au rebut de manière appropriée, vous aiderez à prévenir<br>les conséquences néga  $\sqrt{2}$ ressources naturelles. Pour toute information supplémentaire au sujet du recyclage de ce produit, vous pouvez contacter votre municipalité, votre déchetterie ou le magasin où vous avez acheté le produit.

> Nella barra delle applicazioni in basso a destra sullo schermo, fare doppio clic su المحجّ: (Rimozione sicura dell'Inardware). Nella finestra che viene visualizzata, selezionare il Rimozione sicura della periferica che si le informazioni visualizzate siano corrette, quindi fare clic sul pulsante OK. Quando viene visualizzato il messaggio "E' possibile rimuovere l'hardware", scollegare Micro Vault

> Nella barra delle applicazioni in basso a destra sullo schermo, fare doppio clic su<br>(Scollegare o rimuovere una periferica hardware). Nella finestra che viene visualizzata,<br>selezionare il nome della periferica che si desid

Se il sistema in uso è Mac OS 9.0 o successivo<br>Trascinare l'icona di Micro Vault nel cestino. Assicurarsi che Micro Vault Tiny si trovi nel<br>modo di attesa, quindi scollegare il supporto di memorizzazione.

## **Lors de la première mise en service de la Clé USB (installation du pilote de périphérique)**

## **Fonctionnement de base**

**Remarque:** • Veuillez suivre la procédure décrite dans ce mode d'emploi pour retirer correctement le Micro Vault Tiny, sinon, il est possible que les données ne soient pas enregistrées correctement. • Si le port USB de votre ordinateur est difficile d'accès, vous pouvez utiliser un concentrateur USB (hub) pour raccorder le Micro Vault Tiny au port USB de votre ordinateur.

#### **Réglage initial** Raccordez le Micro Vault Tiny à un port USB directement sur votre ordinateur.

**Sous Windows XP, Windows 2000 ou Windows Me** Une fois le Micro Vault Tiny raccordé à l'ordinateur, l'icône de lecteur du Micro Vault Tiny s'affiche. (Le nom du lecteur varie selon votre ordinateur.) Vous pouvez maintenant copier des données sur le Micro Vault Tiny ou y sauvegarder des fichiers. Pour ce faire, déplacez les fichiers ou les dossiers sur l'icône Micro Vault Tiny, exactement comme lors de la copie de données vers un disque dur ou une disquette. **Sous Mac OS 9.0 ou plus** Une fois le Micro Vault Tiny raccordé à l'ordinateur, l'icône de lecteur du Micro Vault Tiny s'affiche. Vous pouvez maintenant copier des données sur le Micro Vault Tiny ou y sauvegarder des<br>fichiers. Pour ce faire, déplacez les fichiers et les dossiers sur l'icône Micro Vault Tiny,<br>exactement comme lors de la copie de donné **Signification du voyant** Pendant le fonctionnement du Micro Vault Tiny, le voyaiZêindique le statut de fonctionnement de l'appareil comme suit:

Vault Tiny pendant que le voyant clignote).

## **Déconnexion Sous Windows XP** Double-cliquez sur S (Retirer le périphérique en toute sécurité) dans la barre des tâches<br>située dans le coin inférieur droit de l'écran. Dans la fenêtre qui s'affiche, sélectionnez le<br>nom du périphérique à déconnecter, p d'un périphérique matériel] s'affiche, vérifiez que les informations affichées sont correctes,

Una vez conectado el Micro Vault Tiny al ordenador, aparece el icono de unidad para el<br>dispositivo Micro Vault Tiny (El nombre de la unidad cambia en función del ordenador.)<br>Ya puede copiar y guardar datos en el Micro Vaul hasta el icono de unidad, del mismo modo que cuando copia datos a un disco duro o a un

Una vez conectado el Micro Vault Tiny al ordenador, aparece el icono de unidad para el dispositivo Micro Vault Tiny. Ya puede copiar y guardar datos en el Micro Vault Tiny arrastrando archivos y carpetas hasta el icono de unidad, del mismo modo que cuando copia datos a un disco duro o a un

**Sous Mac OS 9.0 ou plus** Déplacez l'icône Micro Vault sur la poubelle. Après avoir vérifié que le Micro Vault Tiny est bien en mode d'attente, débranchez le Micro Vault Tiny.

### **A propos du logiciel Micro Vault Virtual Expander** • Ce logiciel est préinstallé sur le Micro Vault. • Il s'agit du logiciel de compression conçu à l'origine pour le Micro Vault. Pour obtenir plus de détails sur son utilisation, reportez-vous au fichier README enregistré sur le Micro Vault Tiny.

• Pulizia Per la pulizia, utilizzare un panno morbido asciutto o un panno morbido leggermente imbevuto con una soluzione detergente neutra. Non utilizzare alcun tipo di solvente, quali alcol o benzene in quanto potrebbero danneggiare il rivestimento. • Se l'unità non funziona durante il collegamento a una porta USB, verificare che le parti anteriore e posteriore dell'apparecchio siano orientate correttamente, quindi riprovare.<br>• Non toccare i connettori con le dita, con oggetti metallici e così via.<br>• Non fare cadere, piegare o sottoporre ad urti eccessivi

• Le taux de compression varie selon le fichier. • Fichiers déjà compressés ou fichiers de 2 Ko ou moins enregistrés tels quels, sans compression. • Si le logiciel devient instable en cours d'utilisation, rendez-vous sur le site suivant pour télécharger et installer la toute dernière version du logiciel. Seuls les produits sur lesquels Micro Vault Virtual Expander était installé lors de l'achat peuvent télécharger à partir de ce site Web.

**http://www.sony.net/Products/Media/Microvault/** • Système d'exploitation pris en charge : Windows XP (SP1 et versions ultérieures), Windows 2000 (SP3 et versions ultérieures) Se i dati memorizzati nell'unità Micro Vault Tiny vengono eliminati o riformattati<br>utilizzando i metodi standard, tali dati vengono rimossi solo a livello superficiale e<br>potrebbero venire recuperati e riutilizzati da altre speciale. Per evitare il recupero non autorizzato delle informazioni e altri tipi di problemi analoghi,

# **Remarques concernant l'utilisation**

• Mac e Macintosh sono marchi di fabbrica di Apple Computer, Inc., registrati negli<br>• Stati Uniti e in altri paesi.<br>• Eventuali altri nomi di sistemi o prodotti citati nel presente manuale sono marchi di fabbrica registrati o marchi di fabbrica dei rispettivi proprietari. Inoltre, i simboli

– sujets à des températures très basses ou très élevées ; – poussiéreux ou sales ; – très humides ; – sujets à des vibrations ; – exposés à des gaz corrosifs ; – soumis à la lumière directe du soleil. • Entretien Nettoyez l'appareil avec un chiffon doux et sec ou avec un chiffon doux légèrement humecté d'une solution détergente neutre.

humecté d'une solution détergente neutre.<br>Evitez d'utiliser des solvants, par exemple de l'alcool ou de l'essence, qui risquerait de ternir la coque de l'appareil. • Si l'appareil ne fonctionne pas lorsqu'il est raccordé à un port USB, réessayez après avoir vérifié que l'avant et l'arrière de l'appareil sont correctement orientés.<br>• Ne touchez jamais les connecteurs avec les doigts ou avec des objets métalliques, etc.<br>• Ne faites pas tomber l'appareil, ne le tordez pas

경고 화재 또는 감전 사고의 위험을 줄이려면 본제품에 비나 수분이 닿지 않도록 주의하 십시오. **한국 사용자분께**<br>이 기기는 가정용으로 전자파 적합등록을 한 기기로서 주거지역에서는 물론 모든 지역에<br>서 사용할 수 있습니다.

MICRO VAULT ™ USB 저장 장치에 대한 보증안내 **본 제품을 사용설명서의 내용 및 조건에 따라 사용하였음에도 불구하고 제조상 또는 자재** 상의 문제로 인해 본 제품에 하자가 발생한 경우, 소니는 구매한 날로부터 1년간 본 제품을<br>동등한 다른 제품으로 무상교환해 드릴 것을 보증합니다. 보증은 본 안내에 설명된 보증<br>조건에 따르며 단, 어떠한 경우라도 소니는 제품에 저장된 데이터의 손실 또는 훼손에 대<br>해서는 책임을 지지 않습니다.

**주의점:**<br>• 본 사용설명서에 기제된 순서에 따라 Micro Vault Tiny를 바르게 분리하여 주십시오.<br>• 그렇지 않으면 데이터가 바르게 기록되지 않는 경우가 있습니다. • **USB 포트 커넥터가 사용하기 불편할 때에는 USB 허브를 사용해서 컴퓨터 USB 포트 커넥터에 Micro Vault Tiny를 장착할 수 있습니다.** 설정

# **s**<br>:ro Vault Tiny를 컴퓨터의 USB 포트에 직접 연결합니다. **Windows XP, Windows 2000 또는 Windows Me를 사용하는 경우**<br>Micro Vault Tiny를 컴퓨터에 연결하면 Micro Vault Tiny 장치 드라이브 아이콘이<br>나타납니다. (컴퓨터 시스템에 따라 드라이브명이 다릅니다.)<br>이것으로 데이터를 하드디스크나 플로피 디스크에 복사하는 것과 마찬가지로 드라이브 아<br>이콘에 파일 및 폴더를 드래그해서 데이터를 복사하고 Micro Vault Tiny에 저장할 수 있<br>습니다.

## Il est fortement recommandé de sauvegarder régulièrement les données enregistrées sur l'appareil. Sony Corporation décline toute responsabilité pour les dommages ou pertes de données éventuels.

## Windows XP를 사용하는 경우 화면 오른쪽 아래 작업 표시줄에 있는 **(하드웨어를 안전하게 분리)를 더블 클릭합니다.**<br>표시된 창에서 분리하고 싶은 장치 이름을 선택한 후에 [Stop] 버튼을 클릭합니다. [Stop<br>a Hardware Device] 화면이 나타나면 나타난 내용이 올바른지 확인한 후에 [OK] 버

## **튼을 클릭합니다.** " **Safe to Remove Hardware**" **메시지가 나타나면 Micro Vault Tiny 를 분리하여 주십시오.** Windows 2000 또는 Windows Me를 사용하는 경우 화면 오른쪽 아래 작업 표시줄에 있는 <mark>또</mark> (하드웨어 분리 또는 꺼내기)를 더불 클릭합니다.<br>표시된 장에서 분리하고 싶은 장치 이름을 선택한 후에 (Stop) 버튼을 클릭합니다. [Stop<br>a Hardware Device] 화면이 나타나면 나타난 내용이 올바른지 확인한 후에 [OK] 버<br>Vault Tiny를 분리하여 주십시오.<br>Vault Tiny를 분리하여 주십시오.

**Mac OS I0 이상을 사용하는 경우**<br>Micro Vault 아이콘을 휴지통에 드래그합니다. Micro Vault Tiny가 대기 모드인지 확<br>인한 후에 Micro Vault Tiny를 분리합니다.

**Précautions pour le transfert et la suppression des données** Si des données enregistrées sur le Micro Vault Tiny sont supprimées ou reformatées à l'aide des méthodes traditionnelles, les données sont supprimées superficiellement uniquement et il est possible de les récupérer et de les réutiliser à l'aide d'un logiciel spécial. Pour éviter toute fuite d'informations, ainsi que d'autres problèmes de même nature, il est

recommandé d'utiliser un logiciel disponible dans le commerce, permettant de supprimer définitivement toutes les données du Micro Vault Tiny.

• Micro Vault Tiny est une marque commerciale de Sony Corporation. • Microsoft et Windows sont des marques déposées de Microsoft Corporation aux Etats-Unis et dans d'autres pays. • Mac et Macintosh sont des marques déposées d'Apple Computer Inc. aux Etats-Unis et dans d'autres pays. • Les autres noms de systèmes et de produits apparaissant dans le présent mode

- 본 소프트웨어는 Micro Vault에 설치되어 있습니다.<br>• 이것은 원래 Micro Vault용 압축 소프트웨어입니다. 자세한 사용 방법은 Micro Vault<br>『iny에 저장되어 있는 README 파일을 참조하여 주십시오.<br>• 압축비는 파일에 따라 달라집니다.
- 이미 압축된 파일이나 2KB 이하인 파일은 압축하지 않고 그대로 저장됩니다.<br>• 사용 중에 소프트웨어가 불안정해진 경우는 다음의 URL에서 최신판을 다운로드 하십<br>시오. 본 웹사이트에서는 구입 시 설치된 Micro Vault Virtual Expander가 탑재된<br>제품에만 다운로드 할 수 있습니다. **http://www.sony.net/Products/Media/Microvault/**
- **지원 OS: Windows XP (SP1 이상), Windows 2000 (SP3 이상)**
- 사용상의 주의 • **장치를 포맷팅할 때에는 웹사이트에서 포맷 소프트웨어를 다운로드해서 사용하여 주십**
- **시오. 규격이 변경되는 것을 방지하기 위하여 그 밖의 방법으로 장치를 포맷하지 마십시 오.** • **컴퓨터를 시동 또는 재시동, 잠자기 모드에서 복귀한 후에 컴퓨터에 연결되어 있으면**
- Micro Vault Tiny가 정상으로 작동하지 않는 경우가 있습니다. 상기와 같은 경우에는<br>조작하기 전에 Micro Vault Tiny를 반드시 컴퓨터에서 분리하여 주십시오.<br>• 본 제품은 다음과 같은 장소에 설치하지 마십시오:<br>– 온도가 매우 높거나 낮은 장소
- **습도가 매우 높은 장소 진동이 있는 장소** – 부식성 가스가 있는 장소<br>• 클리닝<br>본 제품은 마른 부드러운 헝겊이나 중성 세제로 살짝 적신 부드러운 헝겊으로 닦아내십<br>시오.
- .<br>'알코올 또는 벤젠 등의 용해제는 표면이 손상될 염려가 있으므로 사용하지 마십시오. • **USB 포트에 연결해도 본 제품이 동작하지 않을 때에는 본 제품의 앞뒤가 올바른 방향 인지 확인한 후 다시 연결하십시오.**
- **커넥터를 만지거나 금속 등을 대지 마십시오. 본 제품을 떨어뜨리거나 구부리거나 강한 충격을 주지 마십시오.**
- **본 제품에 저장한 데이터는 정기적으로 백업해 놓으실 것을 권장합니다. Sony Corporation은 데이터의 손상이나 손실에 대하여 일절 책임지지 않습니다.**

• La société décline toute responsabilité pour les dommages financiers, la perte de bénéfices, les réclamations de tiers ou tout autre événement découlant de l'utilisation du logiciel fourni avec cet appareil. • Les caractéristiques techniques du logiciel sont sujettes à modification sans préavis.

**Italiano AVVERTENZA**

**Unter Windows XP** Doppelklicken Sie auf (Hardware entfernen oder auswerfen) in der Task-Leiste unten rechts auf dem Bildschirm. Wählen Sie in dem Fenster, das angezeigt wird, den Namen des Geräts aus, dessen Verbindung getrennt werden soll, und klicken Sie dann auf<br>[Deaktivieren]. Wenn der Bildschirm [Hardwarekomponente deaktivieren] erscheint,<br>überprüfen Sie, ob die richtigen Informationen angezeigt werden,

> **Tenere fuori dalla portata dei bambini. In caso di ingestione, consultare immediatamente un medico. Per ridurre il rischio di incendi o scosse elettriche, non esporre**

**questo apparecchio alla pioggia o all'umidità.**

**Onde evitare scosse elettriche, non aprire l'apparecchio. Rivolgersi esclusivamente a personale qualificato.**

Il numero del modello e il numero di serie si trovano nella parte posteriore del prodotto.<br>Registrare il numero di serie nell'apposito spazio riportato in basso. Nel caso venga<br>contattato il centro informazioni utenti Sony

**Unter Windows Me oder Windows 2000** Doppelklicken Sie auf Sondrate entfernen oder auswerfen) in der Task-Leiste unten<br>rechts auf dem Bildschirm. Wählen Sie in dem Fenster, das angezeigt wird, den Namen des<br>Geräts aus, dessen Verbindung getrennt werden soll,

**Per uso personale**

**Unter Mac OS 9.0 und höher** Ziehen Sie das Micro Vault-Symbol in den Papierkorb. Überprüfen Sie, ob sich der Micro Vault Tiny im Bereitschaftsmodus befindet, und trennen Sie den Micro Vault Tiny dann vom **Computer** 

> N. di modello USM256H, USM512H, USM1GH, USM2GH N. di serie \_\_\_\_\_\_\_\_\_\_\_\_\_\_\_\_\_\_\_\_\_\_\_\_\_\_\_\_\_\_ **Per gli utenti in Europa**

### **Hinweis zu Micro Vault Virtual Expander** · Diese Software ist auf dem Micro Vault vorinstallier

Il presente prodotto è conforme alle seguenti direttive Europee: 89/336/EEC, 92/31/EEC (Direttiva EMC) 93/68/EEC (Direttiva relativa al marchio CE)

Il presente prodotto è conforme alle normative EN55022 Class B e EN55024 relative all'uso in ambienti residenziali, commerciali e dell'industria leggera. **Trattamento del dispositivo elettrico od elettronico a fine vita (applicabile in tutti i paesi dell'Unione Europea e in altri paesi europei con sistema di raccolta differenziata)**

Questo simbolo sul prodotto o sulla confezione indica che il prodotto non deve essere considerato come un normale rifiuto domestico, ma

deve invece essere consegnato ad un punto di raccolta appropriato per<br>il riciclo di apparecchi elettrici ed elettronici. Assicurandovi che<br>questo prodotto sia smaltito correttamente, voi contribuirete a<br>prevenire potenzial

inadeguato. Il riciclaggio dei materiali aiuta a conservare le risorse<br>naturali. Per informazioni più dettagliate circa il riciclaggio di questo<br>prodotto, potete contattare l'ufficio comunale, il servizio locale di<br>smaltim

Wenn das Gerät bei Verbindung über einen USB-Anschluss nicht funktionier überprüfen Sie, ob die Vorder- und die Rückseite des Geräts richtig ausgerichtet sind,

**Sicherheitshinweise zu Verkauf/Weitergabe und Entsorgung** Auf dem Micro Vault Tiny gespeicherte Daten können anhand von Standardverfahren nur<br>oberflächlich gelöscht oder neu formatiert werden. Mithilfe von Spezialsoftware besteht<br>immer noch die Möglichkeit, die Daten wiederherzus Um den missbräuchlichen Zugriff auf Daten und andere Probleme dieser Art zu vermeiden, empfiehlt es sich, spezielle, handelsübliche Software zu verwenden, mit der alle Daten

Warenzeichen der Apple Computer, Inc.<br>● Andere in dieser Veröffentlichung genannten Systemnamen und Produktnamen<br>sind eingetragene Warenzeichen oder Warenzeichen der jeweiligen Hersteller.<br>In diesem Handbuch werden die Sy

• Unsere Produktgarantie bezieht sich ausschließlich auf das USB-<br>Speichermedium selbst, sofern es unter normalen Bedingungen, wie in dieser<br>Bedichnungsanleitung angegeben und mit dem mitgelieferten Zubehör in einer<br>angege

nicht schadenersatzpflichtig.<br>Der Hersteller übernimmt keine Haftung für Probleme mit dem Computer ode

• Der Hersteller übernimmt keine Haftung für Probleme mit dem Computer oder anderer Hardware, die auf die Nutzung dieses Produkts zurückzuführen sind, die Eignung dieses Produkts für bestimmte Hardware, Software oder Perip

**Uso iniziale del supporto di memorizzazione USB**

Generalmente, il driver di periferica viene installato automaticamente collegando Micro<br>Vault Tiny. Tuttavia, con alcune schede USB 2.0, potrebbe essere necessario avviare<br>manualmente l'installazione. Seguire le istruzioni

**(installazione del driver di periferica)**

driver adatto.

 $\sqrt{2}$ 

ᠰᡧ

**Nota:** Windows 98 e Windows 98SE non sono supportati.

**Operazioni di base**

**Nota:** • Scollegare l'unità Micro Vault Tiny nel modo appropriato seguendo la procedura descritta nel presente manuale. Diversamente, è possibile che i dati non vengano registrati in modo corretto. • Se il connettore della porta USB non è di semplice accesso, per il collegamento dell'unità Micro Vault Tiny al connettore della porta USB del computer è possibile utilizzare un hub USB.

**Impostazione**

Collegare Micro Vault Tiny direttamente a una porta USB del computer. **Se il sistema in uso è Windows XP, Windows 2000 o Windows Me** Una volta collegato Micro Vault Tiny al computer, viene visualizzata l'icona dell'unità relativa alla periferica Micro Vault Tiny. Il nome dell'unità varia in base al computer in uso. A questo punto, è possibile copiare e salvare i dati in Micro Vault Tiny trascinando i file e le cartelle in corrispondenza dell'icona dell'unità, allo stesso modo delle operazioni di copia dei dati in un disco fisso o in un dischetto floppy.

**Se il sistema in uso è Mac OS 9.0 o successivo**

Haga doble clic en  $\mathcal{L}_s$  (Desconectar o expulsar hardware) situado en la bandeja de tareas de la parte inferior dérecha de la pantalla. En la ventana que aparece, seleccione el nombre del dispositivo que desea retirar **Con Mac OS 9.0 o superior** Arrastre el icono del Micro Vault hasta la papelera. Tras comprobar que el Micro Vault

copia dei dati in un disco fisso o in un dischetto floppy.

**Significato dell'indicatore** Se Micro Vault Tiny è in uso, l'indicatore ne mostra lo stato nel modo seguente.

**Stato dell'indicatore** Spento Attesa

Acceso Trasferimento dei dati in corso (non rimuovere Micro Vault Tiny mentre l'indicatore lampeggia).

**Scollegamento**

**Se il sistema in uso è Windows XP**

Desconecte siempre el Micro Vault Tiny del ordenador antes de realizar una de estas – extremadamente calientes o fríos – con polvo o suciedad – muy húmedos – con vibraciones – expuestos a gases corrosivos – expuestos a luz solar directa • Limpieza Limpie la unidad con un paño suave y seco o con un paño suave ligeramente humedecido con una solución de detergente suave.<br>No utilice ningún tipo de disolvente como, por ejemplo, alcohol o benceno, puesto que<br>podría dañar el acabado.<br>• Si la unidad no funciona al conectarla a un puerto USB, inté

Tiny. **Se il sistema in uso è Windows 2000 o Windows Me**

# verificar que la parte frontal y la parte posterior de la unidad están orientada Se recomienda especialmente realizar copias de seguridad de los datos escritos en la unidad

periódicamente. Sony Corporation no asume responsabilidad alguna sobre los daños o las pérdidas de los **Precauciones para la transferencia y la eliminación** Si los datos almacenados en el Micro Vault Tiny se borran o reformatean por medio de los<br>métodos estándar, sólo se habrán borrado en un nivel superficial. Es posible que una<br>persona especializada pueda recuperar y reutiliz

## Para evitar que la información se filtre y otros problemas del estilo, es recomendabl Para evitar que la información se filtre y otros problemas del estilo, es recomendable utilizar software disponible en el mercado, diseñado para eliminar completamente todos los datos del Micro Vault Tiny.

Microsoft y Windows son marcas comerciales registradas propiedad de Microsoft Corporation en los Estados Unidos y otros países.<br>• Mac y Macintosh son marcas comerciales de Apple Computer, Inc., registradas<br>• Len Ios EE.UU.

pulsante [OK]. Quando viene visualizzato un messaggio che indica che è possibile rimuovere la periferica, scollegare Micro Vault Tiny.

**Informazioni sul software Micro Vault Virtual Expander**

• Il presente software è preinstallato in Micro Vault.

Vault Tiny.<br>Vault Tiny.<br>I a nercentuale di compressione varia in base al file.

• Questo software di compressione è stato progettato specificamente per Micro Vault. Per ulteriori informazioni sul relativo uso, consultare il file LEGGIMI memorizzato in Micro

• La percentuale di compressione varia in base al file. • I file per cui è già stata eseguita la compressione e i file di dimensioni pari o inferiori a 2 KB vengono salvati senza modifiche, ovvero senza essere compressi.

• Se durante l'uso il software presenta dei problemi, accedere all'indirizzo Internet<br>riportato di seguito per scaricare la versione più recente. Solo prodotti in cui Micro Vault<br>Virtual Expander è già installato al moment

請將本品放在兒童接觸不到的地方。如果吞食,立即請醫生救治。 為減少火災或觸電的危險,請勿將本裝置暴露在雨中或潮濕環境中。 為防止觸電,請勿打開機蓋。維修只能由有資格的人員進行

富第一次使用 USB 儲存媒體時(安裝設備驅動程式)<br>一般來說,當Micro Vault Tiny連接到電腦上時,自動安裝設備驅動

**http://www.sony.net/Products/Media/Microvault/**

• Sistema operativo supportato: Windows XP (SP1 e versione successiva), Windows 2000 (SP3 e versione successiva)

**註**<br>• Micro Vault Tiny 不可使用 cable 延長線連結至 PC 。<br>• 葫按本手冊中介紹的步驟正確刪除 Micro Vault Tiny。否則不能正確錄製資料。<br>• 到電腦上的 USB 端口連接器上。<br>• 到電腦上的 USB 端口連接器上。 設定 請直接將 Micro Vault Tiny 連接到電腦的 USB 端口。

**Deutsch**

### **ACHTUNG Von Kindern fernhalten. Bei versehentlichem Verschlucken**

**當連行Windows XP , Windows 2000 , 或Windows Me 時**<br>一旦 Micro Vault Tiny連上電腦,Micro Vault Tiny設備的驅動器圖示即出現。<br>(驅動器名稱取決於電腦系和資料夾拖到Micro Vault Tiny驅動器圖示上來將資料拷貝 ALL PROCESS HARRYTINGS PROCESS TO THE TREAD THE PROCESS TO THE TREAD THE PROCESS TO THE TREAD THE PROCESS TO T 當運行 Mac OS 9.0 及其以上版本時 一旦Micro Vault Tiny連上電腦,Micro Vault Tiny設備的驅動器圖示即出現。現<br>在,可以通過把檔案和資料夾拖到Micro Vault Tiny驅動器圖示上來將資料拷貝和<br>保存到Micro Vault Tiny 上,如同拷貝資料到硬碟或軟碟上的操作。 指示燈的意義 當 Micro Vault Tiny 正在使用時,指示燈顯示狀態如下。

**unverzüglich einen Arzt konsultieren. Um die Gefahr eines Brands oder elektrischen Schlags zu reduzieren, darf dieses Gerät weder Regen noch Feuchtigkeit ausgesetzt werden. Um einen elektrischen Schlag zu vermeiden, öffnen Sie das Gehäuse nicht. Überlassen Sie Wartungsarbeiten stets qualifiziertem**

# 取出 **當運行 Windows XP 時**<br>雙擊螢幕右下方任務欄上的、シ(安全取下硬體) 。在出現的窗口中,選擇要取下設<br>備的名稱,然後單擊 OK 按鈕。當"Safe to Remove Hardware"訊息出現<br>認顯示資訊正確,然後單擊 OK 按鈕。當"Safe to Remove Hardware"訊息出現

當運行 Windows 2000 或 Windows Me 時 雙擊螢幕右下方任務欄的 | **y´** ( 拔下或彈出硬體 )。在出現的窗口中,選擇要取下設<br>備的名稱,然後單擊 [Stop] 按鈕。當 [Stop a Hardware Device] 螢幕出現時,確<br>認顯示資料正確,然後單擊[0K]按鈕。當出現訊息顯示可以安全取下設備時,取出<br>Micro Vault Tiny 。 當運行 Mac OS 9.0 及其以上版本時 ■是151130 00 5:0 久美以上版中19<br>把Micro Vau1t圖示拖到資源回收筒。確認Micro Vau1t Tiny處於待機狀態後,取

# **關於 Micro Vault Virtual Expander 軟體**

**Fachpersonal. Modell- und Seriennummer** Die Modell- und die Seriennummer befinden sich an der Rückeite des Geräts. Notieren Sie hier die Seriennummer des Geräts. Geben Sie Modell- und Seriennummer an, wenn Sie das Sony Customer Information Center anrufen.

Modellnr. USM256H, USM512H, USM1GH, USM2GH Seriennr. \_\_\_\_\_\_\_\_\_\_\_\_\_\_\_\_\_\_\_\_\_\_\_\_\_\_\_\_\_\_ **Für Kunden in Europa**

Dieses Gerät erfüllt die folgenden europäischen Richtlinien:<br>89/336/EWG, 92/31/EWG (EMV-Richtlinie)<br>93/68/EWG (Richtlinie zum CE-Zeichen)<br>Dieses Produkt entspricht den europäischen Normen EN55022 Klasse B und EN55024 für

die Verwendung in folgenden Gebieten: Wohngebiete, Gewerbegebiete und Leichtindustriegebiete.

**Españõl ADVERTENCIA**

**Mantenga el dispositivo fuera del alcance de los niños. En caso de ingestión, acuda a un médico de inmediato. Para reducir el riesgo de incendios o electrocución, no exponga el**

- Micro Vault Tiny 是 Sony 公司的商標。<br>• Microsoft 和 Windows 是 Microsoft 公司在美國和其他國家的註冊商標。<br>• Mac和 Macintosh 是 Apple Computer 公司的商標,已在美國和其他國家註冊。<br>• 出現在本手冊中的其他系統名稱和產品名稱是它們各自所有者的註冊商標或商標。<br>• 注意,本手冊不使用 ™ 和 ® 符號。
- 我們的產品擔保僅限於 USB 介質本身,且要遵守這些操作說明,使用本機附帶<br>- 的附件,在指定或推薦的系統環境下正常使用。本公司提供的服務,如用戶支 持,也受這些限制。 • 本公司對因使用本機導致的損害或損失,或任何第三方的索賠不承擔責任。 • 本公司對下列情況不承擔任何責任︰由於使用本產品導致您的電腦或其他硬體出 現的問題;本產品對特定硬體、軟體或外設的適應性;和安裝的其他軟體產生操 作衝突;資料損失;或其他意外或不可避免的損害。 • 本公司對因使用隨本機附帶的軟體而產生的財務損失、利潤損失、第三方的索賠等
- 不承擔任何責任。 軟體規格如有變動,恕不通知。

**aparato a la lluvia ni a la humedad.**

**Para evitar descargas eléctricas, no abra la unidad. Solicite servicio**

El número de modelo y el número de serie se encuentran en la parte posterior del producto.<br>Escriba el número de serie en el espacio proporcionado a continuación. Proporcione el<br>modelo y el número de serie del producto cuan

Este producto cumple con las siguientes directivas europeas:<br>89/336/EEC, 92/31/EEC (Directiva EMC)<br>93/68/EEC (Directiva sobre la marca CE)<br>Este producto cumple con las directivas EN55022 Clase B y EN55024 para el uso en la

**técnico únicamente a personal cualificado.**

**Registro del propietario**

## 询。 产品名称:MVD随身有小精灵<br>型 \_ \_ 号: USM256H, USM512H, USM1GH, USM2GH

Nº de modelo: USM256H, USM512H, USM1GH, USM2GH Nº de serie: \_\_\_\_\_\_\_\_\_\_\_\_\_\_\_\_\_\_\_\_\_\_\_\_\_\_\_\_\_\_ **Para los clientes en Europa**

## 指示灯的意义 当 Micro Vault Tiny 正在使用时,指示灯显示状态如下。 指示灯状态 意义 待机

## 当运行 Windows 2000 或 Windows Me 时<br>双击屏幕右下方任务栏的 笑(拔下或弹出硬件)。在出现的窗口中,选择要取下设备时<br>的名称,然后单击 [OK] 按钮。当出现一条讯息显示可以安全取下设备时, 断<br>显示信息正确, 然后单击 [OK] 按钮。当出现一条讯息显示可以安全取下设备时, 断 开 Micro Vault T 当运行 Mac OS 9.0 及其以上版本时

áreas siguientes: residenciales, comerciales e industria ligera.

**Tratamiento de los equipos eléctricos y electrónicos al final de su vida útil (aplicable en la Unión Europea y en países europeos con**

sistemas de recogida selectiva de residuos)<br>Este símbolo en el equipo o el embalaje indica que el presente<br>quoducto no puede ser tratado como residuos domésticos normales, sino<br>que debe entregarse en el correspondiente pun

eléctricos y electrónicos. Al asegurarse de que este producto se desecha

correctamente, Ud. ayuda a prevenir las consecuencias negativas para<br>el medio ambiente y la salud humana que podrían derivarse de la<br>incorrecta manipulación en el momento de deshacerse de este producto.<br>El reciclaje de mat

- 本软件预装在 Micro Vault 上。<br>• 本压缩软件专用于Micro Vault Tiny。使用详情请参阅存储在 Micro Vault Tiny 内<br>- 的 README 文件。 • 压缩率因文件而异。<br>• 已压缩文件和容量为2 KB 以下的文件将原样保存,不再进行压缩。<br>• 如果在使用期间软件变得不稳定,请访问以下 URL,下载最新版本。只有在购买<br>• 如果在使用期间软件变得不稳定,请访问以下 URL,下载最新版本。只有在购买<br>ht**tp://www.sony.net/Products/Media/Microvault/**<br>h**ttp://www.sony.net/Products/Media/Microvaul**
- 支持的操作系统:Windows XP (SP1 或更高)、 Windows 2000(SP3 或更高)
- 使用注意事项 • 当格式化设备时,请使用您从网站上下载的格式化软件。为避免改变产品规格,请<br> 勿以其他方式格式化设备。
- 当计算机启动、重新启动或从睡眠模式恢复时,如果把 Micro Vault Tiny 连到 计算机上,Micro Vault Tiny 可能无法正常工作。在进行这些操作前,务必从 计算机上断开 Micro Vault Tiny。 不要将本机放在以下位置: 非常冷或热的地方 灰尘多或脏的地方
- 非常潮湿的地方 震动大的地方 有腐蚀性气体的地方
- 清洁<br>- 用软的干布或稍沾上中性洗洁溶液的软布清洁本机。<br>- 不要使用任何种类的溶剂,如酒精或苯,它们可能损坏表面。<br>• 切勿用手指、金属物等接触连接器。<br>• 切勿用手指、金属物等接触连接器。 • 切勿将本品摔落或弯曲, 或者使其遭受重击。
- 强烈建议您将本品上写入的数据定期备份。 Sony 公司对任何可能发生的数据损坏或丢失概不负责。
- 传输和处理注意事项
- 如果使用标准方法删除Micro Vault Tiny上存储的数据或重新格式化Micro Vault<br>Tiny,这些数据仅仅是表面上被删除,借助于某些特殊软件,用户有可能恢复并重 新使用这些数据。<br>如要避免信息泄漏和其它此类问题发生,建议您使用能够彻底将全部数据从 Micro<br>Vault Tiny 上删除的市售软件。
- Micro Vault Tiny 是 Sony 公司的商标。 Microsoft 和 Windows 是 Microsoft 公司在美国和其它国家的注册商标。 • Mac 和 Macintosh 是 Apple Computer 公司的商标,已在美国和其它国家注册。<br>• 出现在本手册中的其它系统名称和产品名称是它们各自所有者的注册商标或商标。 **注音, 木手冊不使用 ™ 和 ® 符号。**
- 我们的产品担保仅限于 USB 介质本身, 且要遵守这些操作说明, 使用本机附带<br>- 的附件,在指定或推荐的系统环境下正常使用。本公司提供的服务, 如用户支持, 也受这些限制。 • 本公司对因使用本机导致的损害或损失,或任何第三方的索赔不承担责任。 • 本公司对下列情况不承担任何责任: 由于使用本产品导致您的计算机或其它硬件<br>- 出现的问题; 本产品对特定硬件、软件或外设的适应性; 和安装的其它软件产生<br>·操作冲突;数据损失;或其它意外或不可避免的损害。
- 本公司对因使用随本机附带的软件而产生的财务损失、利润损失、第三方的索赔 等不承担任何责任。 • 软件规格如有变动,恕不通知。 \* 以上内容和中国法律规定不符之处 , 以中国法律为准。

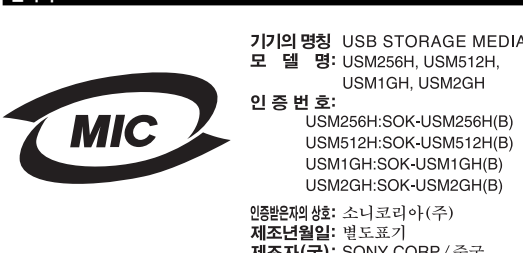

póngase en contacto con el ayuntamiento, el punto de recogida más cercano o el establecimiento donde ha adquirido el producto.

**Al utilizar USB Storage Media por primera vez (instalación del controlador de dispositivos)**

• Our product warranty is limited only to the USB flash drive itself, when used<br>normally in accordance with these operating instructions and with the<br>accessories that were included with this unit in the specified or recomm system environment. Services provided by the Company, such as user support, are also subject to these restrictions. • The Company cannot accept liability for damage or loss resulting from the use of this unit, or for any claim from a third party. • The Company cannot accept any liability for: problems with your computer or other hardware arising from the use of this product; the suitability of this product for specific hardware, software, or peripherals; operating conflicts with other installed software; data loss; or other accidental or unavoidable damages. • The Company cannot accept any liability for financial damages, lost profits, claims from third parties, etc., arising from the use of the software provided with this unit. • The software specifications may be subject to change without notice.

buscar el controlador adecuado.

**Nota:**

ᠰᢦ

- **하여 그 데이터가 재이용될 가능성이 있습니다. 중요한 정보가 누출되는 등 그 밖의 문제를 피하기 위해 Micro Vault Tiny에서 모든 데 이터를 완전히 삭제하려면 시판용 소프트웨어를 사용하실 것을 권장합니다.** • **Micro Vault Tiny는 Sony Corporation의 상표입니다.** • **Microsoft 및 Windows는 미국 및 그 밖의 나라에 있는 Microsoft Corporation의**
- **등록 상표입니다. Mac 및 Macintosh는 미국 및 그 밖의 나라에 등록된 Apple Computer Inc.의 상표 입니다.** • **본 사용설명서에서 사용하는 그 밖의 시스템명이나 제품명은 각 소유자의 등록상표 또 는 상표입니다. 본 사용설명서에서는 TM 및** ®**기호는 사용하지 않았습니다.**
- **당사 제품 보증은 본 사용설명서 및 본 제품에 부속된 액세서리를 지정 또는 권장 환경 에서 바르게 사용하는 것을 조건으로서 USB 저장 매체 본체만을 대상으로 합니다.** • 당사는 본 제품의 사용에 의하여 발생된 손해나 손실 또는 제삼자로부터의 청구에<br>• 당사는 다음과 같은 사항에 대하여 책임지지 않습니다: 본 제품의 사용에 의한 컴퓨<br>• 당사는 다음과 같은 사항에 대하여 책임지지 않습니다: 본 제품의 사용에 의한 컴퓨<br>- 제품의 적합성, 설치한 다른 소프트웨어와의 동작 충돌, 데이터의 손실 및 그 밖의<br>- 제품의 적합성, 설치한 다른 소프트웨어와의 동작 충돌
- 우발적 또는 피하지 못한 손해.<br>• 당사는 본 제품에 부속된 소프트웨어를 사용함으로써 발생된 경제적 손해나 손실 또<br>- 는 제삼자로부터의 손해배상 청구에 대해서는 경우가 있습니다.<br>• 소프트웨어의 주요 제원은 예고 없이 변경하는 경우가 있습니다.

Windows 98 y Windows 98SE no son compatibles.

**Operaciones básicas**

**Nota:** • Retire el Micro Vault Tiny correctamente mediante el procedimiento descrito en este manual. En caso contrario, es posible que los datos no se graben correctamen • Si no puede acceder fácilmente al conector del puerto USB, puede utilizar un concentrador USB para conectar el Micro Vault Tiny al conector del puerto USB del

ordenador. **Configuración**

Conecte Micro Vault Tiny a un puerto USB directamente del ordenador. **Con Windows XP, Windows 2000 o Windows Me**

Normalmente, el controlador de dispositivos se instala automáticamente al conectar el<br>Micro Vault Tiny. Sin embargo, con algunas placas o tarjetas USB 2.0 es posible que<br>necesite realizar la instalación manualmente. Siga l

disquete. **Con Mac OS 9.0 o superior**

disquete. **Significados del indicador luminoso**

Cuando el Micro Vault Tiny esté en uso, el indicador luminoso mostrará su estado tal

como se muestra:

**Note sull'uso**

• Per la formattazione dell'unità, utilizzare l'apposito software, che è possibile scaricare dal sito Web. Onde evitare eventuali modifiche delle specifiche, non formattare l'unità in

 $-$  esposti alla luce solare diretta

altri modi.

• È possibile che Micro Vault Tiny non funzioni correttamente se viene collegato al computer al momento dell'avvio, del riavvio o del ripristino dal modo di rispa energetico. Scollegare sempre Micro Vault Tiny dal computer prima di effettuare tali operazioni. • Non posizionare la periferica nei seguenti luoghi: – estremamente caldi o freddi – soggetti a polvere o sporcizia – soggetti a elevata umidità – soggetti a vibrazioni

Si consiglia di eseguire periodicamente copie di backup dei dati scritti sull'unità. Sony Corporation non potrà essere ritenuta responsabile per eventuali danni o perdite dei dati.

**Precauzioni per il trasferimento e lo smaltimento**

si consiglia di utilizzare un software disponibile in commercio per l'elim

di tutti i dati dall'unità Micro Vault Tiny.

• Micro Vault Tiny è un marchio di fabbrica di Sony Corporation.

• Microsoft e Windows sono marchi di fabbrica registrati di Microsoft Corporation

negli Stati Uniti e in altri paesi.

™ e ® non vengono utilizzati nel presente manuale.

• La garanzia del prodotto è limitata esclusivamente al supporto di memorizzazione USB stesso, utilizzato normalmente, in conformità con le presenti istruzioni per l'uso e impiegando gli accessori in dotazione con il prodotto nell'ambiente operativo specificato o consigliato. Sono inoltre soggetti<br>alle suddette restrizioni i servizi forniti dalla società, quali il supporto tecnico.<br>• La società non potrà essere ritenuta responsabile di • La società non potrà essere ritenuta responsabile di: problemi relativi al computer o ad altri elementi hardware derivanti dall'uso del prodotto; idoneità del prodotto ad hardware, software o periferiche specifici; conflitti del sistema operativo con altri software installati; perdita di dati; altri danni accidentali o imprevedibili. • La società non potrà essere ritenuta responsabile di danni finanziari, perdite di profitto, rivendicazioni di terzi e così via derivanti dall'uso del software in dotazione con il prodotto. • Le specifiche del software sono soggette a modifiche senza preavviso.

한국어

#### 모 델 명: USM256H, USM512H, USM1GH, USM2GH 인 증 번 호: USM256H:SOK-USM256H(B) USM512H:SOK-USM512H(B) USM1GH:SOK-USM1GH(B) USM2GH:SOK-USM2GH(B) 인증받은자의 상호는 소니 코리아 (주) 제조년월일: 별도표기 제조자(국): SONY CORP / 중국

### USB 저장 매체를 처음 사용할 때에는(장치 드라이버를 설치하기) **일반적으로 Micro Vault Tiny를 연결하면 장치 드라이버가 자동 설치됩니다. 단 일부 USB 2.0 카드 또는 보드에서는 수동으로 설치를 시작해야 하는 경우가 있습니다. 화면에 표시되는 지시에 따라 적절한 드라이버를 검색하여 주십시오.** 주의점:

### **Windows 98 및 Windows 98SE는 지원하지 않습니다.** 아태지역 고객에게의 안내

주의사항 **보증 서비스를 받으려면 구입 시의 영수증을 버리지 마십시오. 가까운 소니 지정 서비스 센터의 위치가 궁금하시면 아래의 웹사이트를 방문하시기 바랍니다. http://www.css.ap.sony.com/ .**

## 기본적인 조작

Mac OS 9.0 이상을 사용하는 경우 **Micro Vault Tiny를 컴퓨터에 연결하면 Micro Vault Tiny 장치 드라이브 아이콘(D:) 이 나타납니다. 이것으로 데이터를 하드디스크나 플로피 디스크에 복사하는 것과 마찬가지로 드라이브 아 이콘에 파일 및 폴더를 드래그해서 데이터를 복사하고 Micro Vault Tiny에 저장할 수 있 습니다.** 표시등의 의미

## **Micro Vault Tiny의 사용 중에 표시등은 상태를 다음과 같이 나타냅니다.** 표시등의 의미 의미

**오프 대기중 온 데이터 전송 중(표시등이 점멸하는 동안은 Micro Vault Tiny를 분리하지 마십시오.)**

분리

# Micro Vault Expander 소프트웨어에 대하여

## **Entsorgung von gebrauchten elektrischen und elektronischen Geräten (anzuwenden in den Ländern der Europäischen Union und anderen europäischen Ländern mit einem separaten Sammelsystem für diese Geräte)** Das Symbol auf dem Produkt oder seiner Verpackung weist darauf hin, dass dieses Produkt nicht als normaler Haushaltsabfall zu

behandeln ist, sondern an einer Annahmestelle für das Recycling von elektrischen und elektronischen Geräten abgegeben werden muss. Durch Ihren Beitrag zum korrekten Entsorgen dieses Produkts<br>schützen Sie die Umwelt und die Gesundheit Ihrer Mitmenschen.<br>Umwelt und Gesundheit werden durch falsches Entsorgen gefährdet.<br>Materialrecycling hilft, den Verbra ∕∟\_⊗ Weitere Informationen über das Recycling dieses Produkts erhalten Sie von Ihrer Gemeinde, den kommunalen Entsorgungsbetrieben oder

dem Geschäft, in dem Sie das Produkt gekauft haben.

**Wenn Sie das USB-Speichermedium zum ersten Mal benutzen (Installieren des Gerätetreibers)** Normalerweise wird der Gerätetreiber automatisch installiert, wenn Sie den Micro Vault Tiny anschließen. Bei einigen USB 2.0-Karten oder -Platinen müssen Sie die Installation jedoch manuell starten. Gehen Sie nach den Anweisungen auf dem Bildschirm vor, um einen geeigneten Treiber zu suchen.

**Hinweis:** Windows 98 und Windows 98SE werden nicht unterstützt.

**Grundfunktionen Hinweis:** • Trennen Sie die Verbindung mit dem Micro Vault Tiny bitte ordnungsgemäß wie in

diesem Handbuch beschrieben. Andernfalls werden Daten möglicherweise nicht korrekt aufgezeichnet. • Wenn der USB-Anschluss nicht leicht zugänglich ist, können Sie den Micro Vault Tiny über einen USB-Hub am USB-Anschluss des Computers anbringen. **Anschließen**

Schließen Sie den Micro Vault Tiny an einen USB-Anschluss direkt am Computer an. **Unter Windows XP, Windows 2000 oder Windows Me** Wenn der Micro Vault Tiny an den Computer angeschlossen ist, wird das Laufwerksymbol für das Micro Vault Tiny-Gerät angezeigt. (Der Laufwerkname hängt von Ihrem

Computersystem ab.) Jetzt können Sie Daten auf den Micro Vault Tiny kopieren, indem Sie einfach Dateien und Ordner auf das Laufwerksymbol ziehen, wie Sie es auch beim Kopieren von Daten auf eine Festplatte oder Diskette tun **Unter Mac OS 9.0 und höher** Wenn der Micro Vault Tiny an den Computer angeschlossen ist, wird das Laufwerksymbol

für das Micro Vault Tiny-Gerät angezeigt. Jetzt können Sie Daten auf den Micro Vault Tiny kopieren, indem Sie einfach Dateien und Ordner auf das Laufwerksymbol ziehen, wie Sie es auch beim Kopieren von Daten auf eine Festen dus Buttenburg.<br>Jatte oder Diskette tun. **Bedeutung der Anzeige**

Wenn der Micro Vault Tiny in Betrieb ist, leuchtet die Anzeige und zeigt den Status des Geräts wie folgt an.

**Status der Anzeige Bedeutung Bereitschaft** Ein Datenübertragung läuft (Trennen Sie den Micro Vault

## Tiny nicht vom Computer, während die Anzeige blinkt.) **Trennen der Verbindung**

• Diese Komprimierungssoftware wurde speziell für den Micro Vault entwickelt. Näheres zum Verwenden der Software finden Sie in der README-Datei auf dem Micro Vault

- Tiny. Die Komprimierungsrate hängt von der jeweiligen Datei ab.
- Bereits komprimierte Dateien und Dateien mit maximal 2 KB werden unverändert ohne<br>Komprimierung gespeichert.<br>• Wenn die Software beim Verwenden nicht stabil ist, laden Sie die neueste Version von<br>folgendem URL herunter. Nu werkseitig installiert ist, können von dieser Website Daten herunterladen.

**http://www.sony.net/Products/Media/Microvault/** • Unterstützte Betriebssysteme: Windows XP (SP1 und höher), Windows 2000 (SP3 und höher)

**Hinweise zur Verwendung** • Verwenden Sie zum Formatieren des Geräts die Formatiersoftware, die Sie von der Website herunterladen können. Um eine Änderung der Spezifikationen zu vermeiden, formatieren Sie das Gerät ausschließlich auf diese Weise. • Der Micro Vault Tiny funktioniert möglicherweise nicht ordnungsgemäß, wenn er an

den Computer angeschlossen ist, während dieser gestartet, neu gestartet oder aus dem Energiesparmodus aktiviert wird. Trennen Sie den Micro Vault Tiny unbedingt immer vom Computer, bevor Sie eine dieser Funktionen ausführen. • Stellen Sie das Gerät nicht an einen Ort, an dem es folgenden Bedingungen ausgesetzt ist: – extremen Temperaturen – Staub oder Schmutz – hoher Luftfeuchtigkeit – Vibrationen

– korrodierenden Gasen – direktem Sonnenlicht

• Reinigen des Geräts

Reinigen Sie das Gerät mit einem weichen, trockenen Tuch oder einem weichen Tuch, das Sie leicht mit einer milden Reinigungslösung angefeuchtet haben. Verwenden Sie keine Lösungsmittel wie Alkohol oder Benzin. Diese könnten die

Oberfläche angreifen.

und versuchen es erneut.

• Berühren Sie die Anschlüsse nicht mit den Fingern, Metallgegenständen usw. • Lassen Sie das Gerät nicht fallen, biegen Sie es nicht und setzen Sie es keinen heftigen

Stößen aus.

Es empfiehlt sich dringend, die auf dem Gerät gespeicherten Daten regelmäßig zu sichern. Die Sony Corporation übernimmt keine Haftung für beschädigte oder verloren gegangene

Daten.

vollständig vom Micro Vault Tiny gelöscht werden können. • Micro Vault Tiny ist ein Warenzeichen der Sony Corporation. • Microsoft und Windows sind eingetragene Warenzeichen der Microsoft Corporation in den USA und anderen Ländern. • Mac und Macintosh sind in den USA und anderen Ländern eingetragene **Estado del indicador luminoso Significado** Desactivado En espera

parpadea)

**Desconexión Con Windows XP**

# Activado Transferencia de datos en progreso (no retire el Micro Vault Tiny cuando el indicador luminoso Haga doble clic en G. (Quitar hardware con seguridad) situado en la bandeja de tareas de<br>la parte inferior derecha de la pantalla. En la ventana que aparece, seleccione el nombre del<br>dispositivo que desea retirar y haga cl [Detener un dispositivo de hardware], compruebe que la información es correcta y haga clic en el botón [Aceptar]. Cuando aparezca el mensaje "Ahora se pueda quitar con toda

seguridad el dispositivo del sistema", desconecte el Micro Vault Tiny.

**Con Windows 2000 o Windows Me**

Tiny se encuentra en modo de espera, ya puede desconectarlo.

**Acerca del software Virtual Expander de Micro Vault**

# • Este software está preinstalado en el Micro Vault. • Se trata de software de compresión diseñado originalmente para el Micro Vault. Para obtener más información sobre su uso, consulte el archivo README incluido en el

Micro Vault Tiny. • La relación de compresión diferirá en función del archivo. • Los archivos que ya se han comprimido y los archivos de 2 KB o menos se guardan tal cual, sin comprimirlos. • Si el software se vuelve inestable durante su uso, visite la siguiente URL para descargar la versión más reciente. Desde este sitio Web, sólo se podrán descargar los productos con el software Micro Vault Virtual Expander instalado en el momento de la compra.

**http://www.sony.net/Products/Media/Microvault/** • Sistemas operativos compatibles: Windows XP (SP1 y superiores), Windows 2000 (SP3

y superiores)

**Notas sobre el uso**

## • Cuando formatee el dispositivo, utilice el formato de software que puede descargar desde el sitio Web. Para evitar cambios en las especificaciones, no formatee el dispositivo de ningún otro modo. • Es posible que el Micro Vault Tiny no funcione correctamente si se conecta al ordenador cuando éste se inicia, se reinicia o se restaura para volver del modo en espera.

operaciones. • No coloque la unidad en lugares:

correctamente. • No toque los conectores con los dedos, objetos metálicos, etc. • No deje caer la unidad, no la doble ni la someta a golpes fuertes.

datos que puedan producirse.

• Micro Vault Tiny es una marca comercial de Sony Corporation.

## marcas comerciales registradas o marcas comerciales de sus respectivos propietarios. Observe que en este manual no se utilizan los símbolos ™ y ®. • La garantía de nuestro producto está limitada únicamente al soporte de

almacenamiento USB, cuando se utiliza con normalidad respetando las especificaciones de este manual de instrucciones y con los accesorios que se<br>incluyen con esta unidad en el entorno de sistema especificado o<br>recomendado. Los servicios que ofrece la compañía, como la asistencia para los usuarios, están igualmente sujetos a estas restricciones. • La compañía no se hace responsable de los daños ni de las pérdidas atribuibles a la utilización de esta unidad, ni de las demandas de terceros. 請妥善保存您的原始購買單據,以利取得產品固保。有關Sony Authorized Service Centers(授權服務中心)的詳盡資訊,請進入下列網站的「Support Network」(支 援網路)區: http://www.css.ap.sony.com/ 基本操作

# • La compañía no se hace responsable de: los problemas de su ordenador u<br>otro hardware atribuibles al uso de este producto; la adaptación de este<br>producto a hardware, software o periféricos específicos; los conflictos<br>oper • La compañía no se responsabiliza de los daños financieros, la pérdida de<br>beneficios, las reclamaciones de terceros, etc., atribuibles al uso del software<br>suministrado con esta unidad.<br>• Las especificaciones del software

中文 警告

註︰ 不支持 Windows 98 和 Windows 98SE 。

資訊為亞太地區顧客

僅適用於 MICRO VAULT™ USB 儲存媒體 亞太地區客戶有限保固

備註:「為保護您的權益」

**指示燈狀態** 

關 待機

開 正在傳輸資料(指示燈閃爍時,不要取下Micro Vault Tiny)

出 Micro Vault Tiny 。

一般來說,當Micro Vault Tiny連接到電腦上時,自動安裝設備騙動程式。但是,<br>對某些USB 2.0卡或接口板,可能需要手動進行起始安裝。請按螢幕上顯示的說明,<br>搜索合適的驅動程式。

依説明手冊所述各項指示與條件使用之下,本產品的製造與材質若有瑕疵,目購買日<br>起一年內,Sony將免費為客戶更換相當的產品。本項保固僅適用於此處所述之有限<br>保固條款。本產品內所儲存資料若有任何毀損,Sony 恕不擔負任何責任。

- 本軟體預裝在 Micro Vault 上。 本壓縮軟體專用於 Micro Vault。使用詳情請參閱儲存在 Micro Vault Tiny內的 README 檔案。 • 壓縮率因檔案而異。 • 已壓縮檔案和容量為 2 KB 以下的檔案將原樣保存,不再進行壓縮。<br>• 如果在使用期間較體變得不穩定,請訪問以下 ERL ,下載最新版本。只有在購買時<br>- 安裝了 Micro Vault Virtual Expander 的產品才可從該網站上下載。 http://www.sony.net/Products/Media
- 支持的作業系統︰ Windows XP (SP1 或更高)、 Windows 2000(SP3 或更高) 使用注意事項
- 當格式化設備時,請使用您從網站上下載的格式化軟體。為避免改變產品規格,請<br>- 勿以其他方式格式化設備。 • 當電腦啓動、重新啓動或從睡眠模式恢復時,如果把Micro Vau1t Tiny連到電腦<br>- 上,Micro Vau1t Tiny可能無法正常工作。在進行這些操作前,務必從電腦上取
- 出 Micro Vault Tiny 。 不要將本機放在以下位置︰ 非常冷或熱的地方 灰塵多或髒的地方 – 非常潮濕的地方 – 震動大的地方
- 有腐蝕性氣體的地方 陽光直射的地方 清潔 用軟的乾布或稍沾上中性洗潔溶液的軟布清潔本機。
- 不要使用任何種類的溶劑,如酒精或苯,它們可能損壞表面。<br>• 如果連接到 USB 端口後本品無法工作,請先確認本品前後方向正確,然後重試。 • 切勿用手指、金屬物等接觸連接器 • 切勿將本品摔落或彎曲,或者使其遭受重擊。
- 強烈建議您將本品上寫入的資料定期備份。 Sony 公司對任何可能發生的資料損壞或丟失概不負責。

## 傳輸和處理注意事項 如果使用標準方法刪除Micro Vau1t Tiny上儲存的資料或重新格式化Micro Vau1t<br>Tiny,這些資料僅僅是表面上被刪除,藉助於某些特殊軟體,用戶有可能恢復並重 新使用這些資料。<br>如要避免資訊泄漏和其他此類問題發生,建議您使用能夠徹底將全部資料從 Micro Vault Tiny 上刪除的市售軟體。

#### 中文 警告 请将本品放在儿童接触不到的地方。如果吞食,立即请医生救治。 为减少火灾或触电的危险,请勿将本装置暴露在雨中或潮湿环境中。 为防止触电,请勿打开机盖。维修只能由有资格的人员进行。

当第一次使用 USB 存储介质时(安装设备驱动程序) 一股来说,当 Micro Vault Tiny 连接到计算机上时,自动安装设备驱动程序。但<br>是,对某些 USB 2.0 卡或接口板,可能需要手动进行起始安装。请按屏幕上显示的 说明,搜索合适的驱动程序。

### 注: 不支持 Windows 98 和 Windows 98SE。 信息为亚太地区顾客 仅适用于 MV 随身存 USB 闪存盘

对顾客的有限保证(适用于亚太地区) 自购买本产品之日起一年内,在按照产品使用说明书中说明的方法和条件使用本产品 时,如果发现本产品在工艺或材料上存在缺陷,则索尼将免费更换同样或同等的产

品。本保证仅以在此明示的条件为限。对存储于产品的数据因任何原因导致之丢失或<br>毁损,索尼均不承担任何责任。 注意:"**为了保护您的利益**"<br>请妥善保存您的原始购买单据,以利取得产品固保。如需更多索尼授权服务中心的信<br>息,请登录网站http://www.css.ap.sony.com/, 进入 "Support Network"页面查

- 索尼公司 日本东京都品川区北品川 6-7-35 中国天津 制 造 商:<br>地 地 :<br>产 地 :
- 基本操作
- 注: 请按本手册中介绍的步骤正确删除 Micro Vault Tiny。否则不能正确录制数据。 • 如果很难直接连上 USB 端口连接器,可以使用 USB 集线器把 Micro Vault Tiny 连到电脑上的 USB 端口连接器上。
- 设置 请直接将 Micro Vault Tiny 连接到计算机的 USB 端口。

当运行 Windows XP, Windows 2000, 或 Windows Me 时 一旦 Micro Vault Tiny 连上计算机, Micro Vault Tiny 设备的驱动器图标即出现。<br>(驱动器名称取决于计算机系统)<br>·现在,可以通过把文件和文件夹拖到 Micro Vault Tiny 驱动器图标上来将数据复 制和保存到 Micro Vault Tiny 上,如同复制数据到硬盘或软盘上的操作。 当运行 Mac OS 9.0 及其以上版本时 一旦 Micro Vault Tiny 连上计算机 ·Micro Vault Tiny 设备的驱动器图标即出现 。<br>现在,可以通过把文件和文件夹拖到 Micro Vault Tiny 驱动器图标上来将数据复<br>制和保存到 Micro Vault Tiny 上,如同复制数据到硬盘或软盘上的操作。

# 开 正在传输数据(指示灯闪烁时,不要取下 Micro Vault Tiny)

断开<br>当运行 Windows XP 时<br>双击屏幕右下方任务栏上的 [文( 安全取下硬件 ) 。在出现的窗口中, 选择要取下设备<br>显示信息正确, 然后单击 OK 按钮。当"Safe to Remove Hardware"讯息出现<br>时, 断开 Micro Vault Tiny 。

把 Micro Vault图标拖到回收站。确认 Micro Vault Tiny 处于待机状态后,断开 Micro Vault Tiny。

# 关于 Micro Vault Virtual Expander 软件

## 전송 및 폐기에 관한 주의 **Micro Vault Tiny에 저장한 데이터는 일반적인 방법으로 삭제하거나 다시 포맷하면 데 이터는 표면적으로는 소거된 것처럼 보이지만 특수한 소프트웨어를 사용하면 제삼자에 의**

**Português**

 $N^{\rm o}$  de série

 $\left\langle \right\rangle$ 

 $\triangle$ 

**AVISO Mantenha o produto afastado do alcance das crianças. No caso de ser engolido, consulte imediatamente o médico. Para reduzir o risco de incêndio ou choque eléctrico, não exponha este aparelho à chuva nem à humidade. Para evitar choques eléctricos, não abra a caixa. A assistência técnica só pode ser prestada por técnicos autorizados. Registo do proprietário**

ero do modelo e o número de série encontram-se na parte de trás do produto. Anote o número de série no espaço aqui fornecido. Antes de contactar o centro de informação ao cliente da Sony, consulte os números do modelo e de série. Modelo nº USM256H, USM512H, USM1GH, USM2GH

93/68/EEC (Directiva sobre a marca CE) Este produto está em conformidade com as normas EN55022 Classe B e EN55024 para utilização em áreas, residenciais, comerciais e industriais. **Tratamento de Equipamentos Eléctricos e Electrónicos no final da sua vida útil (Aplicável na União Europeia e em países Europeus com sistemas de recolha selectiva de resíduos)** Este símbolo, colocado no produto ou na sua embalagem, indica que este não deve ser tratado como resíduo urbano indiferenciado. Deve sim ser colocado num ponto de recolha destinado a resíduos de equipamentos eléctricos e electrónicos. Assegurando-se que este produto é correctamente depositado, irá prevenir potenciais consequências negativas para o ambiente bem como para a saúde, que de outra forma am ocorrer pelo mau manus

#### **Para os clientes na Europa** om as directivas europeias 89/336/EEC, 92/31/EEC (Directiva EMC)

#### Ligue o Micro Vault Tiny directar **Com o Windows XP, Windows 2000 ou o Windows Me**

### reciclagem dos materiais contribuirá para a conservação dos recursos naturais. Para obter informação mais detalhada sobre a reciclagem deste produto, por favor contacte o município onde reside, os serviços de recolha de resíduos da sua área ou a loja onde adquiriu o produto.

**Quando utilizar o suporte de armazenamento USB pela primeira vez (Instalar o controlador do dispositivo)** Normalmente, o controlador do dispositivo é instalado automaticamente quando se liga o Micro Vault Tiny. com algumas placas USB 2.0, pode ser preciso começar a instalação manualmente. Siga as instruções mostradas no ecrã para procurar um dispositivo adequado.

## **Com o Windows 2000 ou o Windows Me** Faça duplo clique em <a>
("Unplug or Eject Hardware") ("Desligar ou remover<br>hardware") na barra de tarefas que aparece no canto inferior directio do ecrã. Na janela que<br>aparece, seleccione o nome do dispositivo que pretend

## **Nota:** O Windows 98 e o Windows 98SE não são suportados.

**Operação básica**

hardware"), verifique se as informações estão correctas e, em seguida, clique no botão "OK". Quando aparecer uma mensagem a indicar que o dispositivo pode ser removido de forma segura, retire o Micro Vault Tiny. **Com o Mac OS 9.0 e superior** Arraste o ícone do Micro Vault para "Lixo" ("Trash"). Depois de confirmar que o Micro Vault está em modo de espera, retire o Micro Vault Ti

## **Nota:** • Retire correctamente o Micro Vault Tiny de acordo com o procedimento descrito neste

manual. Caso contrário, os dados podem não ficar correctamente gravados correctamente. • Se tiver dificuldade em aceder ao conector da porta USB, pode utilizar um hub USB para ligar o Micro Vault Tiny ao conector da porta USB do computador. **Instalação**

Depois do Micro Vault Tiny estar ligado ao computador, aparece o ícone de unidade do dispositivo Micro Vault Tiny. (O nome da unidade varia de acordo com o sistema operativo do computador.) Pode copiar e guardar dados no Micro Vault Tiny arrastando os ficheiros e as pastas no ícone de unidade, tal como faria se copiasse os dados para um disco rígido ou para uma

#### disquete. **Com o Mac OS 9.0 e superior** Depois do Micro Vault Tiny estar ligado ao computador, aparece o ícone de unidade do

#### – com vibrações – expostos a gases corrosivos – expostos à luz directa do sol • Limpeza Limpe a unidade com um pano macio e seco ou com um pano macio ligeiramente úmido com um detergente suave diluído. Não utilize nenhum tipo de solvente, tais como álcool ou benzina, que possa danificar o

dispositivo Micro Vault Tiny. Pode copiar e guardar dados no Micro Vault Tiny arrastando os ficheiros e as pastas para ícone de unidade, tal como faria se copiasse os dados para um disco rígido ou para uma disquete. Significados da luz do indicado Quando estiver a utilizar o Micro Vault Tiny, o indicador luminoso mostra o estado da

forma indicada abaixo.

**Com o Windows XP**<br>Faça duplo clique em √S<br>aparece no canto inferior direito do ecrã. Na janela que aparece, seleccione o nome do dispositivo que pretende remover e clique no botão "Stop" ("Parar"). Quando aparecer o ecrã "Stop a Hardware Device" ("Parar um dispositivo de hardware"), verifique se as<br>informações estão correctas e, em seguida, clique n

# **Interpretação do indicador luminoso**

Apagado (Off) - Em espera Aceso (On) - Transferir dados em curso (Não remover o Micro Vault Tiny quando o indicador luminoso se encontrar intermitente.)

# **Desligar**

## • Micro Vault Tiny é uma marca registada da Sony Corporation • Microsoft e Windows são marcas comerciais registadas da Microsoft Corporation nos Estados Unidos e noutros países. • Mac e Macintosh são marcas comerciais da Apple Computer, Inc., registada nos E.U.A. e noutros países.

# armazenamento USB, quando utilizado normalmente, de acordo com estas<br>instruções de funcionamento, com os acessórios que acompanham esta<br>unidade e no ambiente operativo especificado ou recomendado. Os serviços<br>fornecidos pe sujeitos a estas restrições. • A Empresa não é responsável por quaisquer danos ou perdas resultantes da

# **Acerca do software Micro Vault Virtual Expander**

• Este software é instalado previamente no Micro Vault. • Trata-se de um software de compressão originalmente concebido para o Micro Vault. Para obter mais informações sobre a sua utilização, consulte o ficheiro README guardado no Micro Vault Tiny. • A taxa de compressão varia consoante o ficheiro. • Os ficheiros que já foram comprimidos e os ficheiros com 2 KB ou menos são guardados, sem alterações e sem serem comprimidos. • Se o software se tornar instável durante a utilização, visite o URL indicado a seguir para transferir a última versão. Deste Web site só pode transferir produtos com o Micro Valeta de Santo Valeta de Veb site só pode transferir produtos com o Micro Valeta de Veb site só pode transferir produtos com o Micro Valet Virtual Expander instalado na altura da compra.

## **http://www.sony.net/Products/Media/Microvault/** • SO suportados: Windows XP (SP1 e superior), Windows 2000 (SP3 e superior)

**Notas sobre a utilização** • Quando formatar o dispositivo, utilize o software de formatação que pode transferir do website. Para evitar alterações nas especificações não formate o dispositivo de nenhuma outra maneira. • O Micro Vault Tiny pode não funcionar correctamente se o computador ao qual está ligado estiver a ser iniciado, reiniciado ou restaurado do modo de pausa. Desligue sempre o Micro Vault Tiny do computador antes de executar uma destas operações. • Não coloque a unidade em localizações: – extremamente quentes ou frios – com pó ou sujos

> napędu urządzenia Micro Vault Tiny.<br>Możesz teraz kopiować i zapisywać dane na nośniku Micro Vault Tiny<br>przeciągając i upuszczając pliki i foldery na ikonę napędu, tak samo jak w<br>przypadku kopiowania danych na dysk twardy l **Znaczenie sygnalizacji wskaźnika świetlnego** Kiedy używane jest urządzenie Micro Vault Tiny, wskaźnik świetlny sygnalizuje jego stan w następujący sposób.

acabamento. • Se a unidade não funcionar quando a ligar à porta USB, verifique se a parte da frente e a parte de trás respectivas estão na posição correcta e tente de novo.<br>• Não toque nos conectores com os dedos, objectos metálicos, etc.<br>• Não deixe cair nem dobre a unidade e evite expô-la a impactos fortes. É essencial fazer cópias de segurança periódicas dos dados gravados na unidade. ration não se responsabiliza por quaisquer danos ou perdas de dados que possam ocorrer.

#### Przeciągnij ikonę Micro Vault do Trash (Kosz systemowy). Przeciągnij Micro Vault Tiny jest w trybie oczekiwania, odłącz Micro Vault Tiny. **Informacje dotyczące oprogramowania Micro Vault Virtual Expander**

#### **Precauções de transferência e remoção** Se os dados guardados no Micro Vault Tiny forem eliminados ou reformatados através dos métodos normais, a sua remoção é apenas superficial e será possível recuperar e reutilizar

esses dados utilizando software especial. Para evitar fugas de informação e outros problemas do género, recomenda-se a utilização de software comercializado que foi especialmente concebido para remover completamente todos os dados do Micro Vault Tiny.

#### Poznamenejte si sériové číslo na řádek níže. Tato čísla uveďte při telefonování se zákaznickým informačním centrem Sony. Model č. USM256H, USM512H, USM1GH, USM2GH

Sériové číslo **Pro zákazníky v Evropě**<br>Tento produkt vyhovuje těmto evropským směrnicím Tento produkt vyhovuje těmto evropským směrnicím, 89/336/EEC, 92/31/EEC (Směrnice EMC)

• Outros nomes de sistemas e de produtos que apareçam neste manual são marcas comerciais registadas ou marca nareas comprietários. Note que os símbolos ™ e ® não são utilizados neste manual. • A garantia do nosso produto cobre, apenas, o apenas ao próprio suporte de **Nakládání s nepotřebným elektrickým a elektronickým zařízením (platné v Evropské unii a dalších evropských státech uplatňujících oddělený systém sběru)** Tento symbol umístěný na výrobku nebo jeho balení  $\left\langle \right\rangle$ 

utilização deste aparelho ou reclamações feitas por terceiros. • A Empresa não é responsável de modo algum por: problemas com o computador ou com hardware resultantes da utilização deste produto; a adequação deste produto a hardware, software ou periféricos específicos; conflitos de funcionamento com outro tipo de software instalado; perda de dados ou outros danos acidentais ou inevitáveis. • A Empresa não é responsável por quaisquer danos financeiros, perda de lucros, reclamações de terceiros, etc., resultantes da utilização deste aparelho. • As especificações de software podem estar sujeitas a alterações sem aviso

prévio.

**Indikátor Význam stavových indikátorů** Kontrolka nesvítí Pohotovostní režim vypnut

### **Polski OSTRZEŻENIE**

**Urządzenie należy przechowywać w miejscu niedostępnym dla dzieci. W przypadku połknięcia urządzenia należy niezwłocznie skontaktować się z lekarzem. Aby ograniczyć ryzyko pożaru lub porażenia prądem elektrycznym, nie narażać tego urządzenia na działanie deszczu ani wi Aby uniknąć porażenia prądem elektrycznym, nie należy otwierać**

> Klikněte na (Unplug or Eject Hardware) na panelu úlohy v pravé dolní části obrazovky. Jakmile se zobrazí okno, vyberte název zařízení, které má být odstraněno, a klepněte na tlačítko Stop. Jakmile se objeví obrazovka Stop a Hardware Device, přesvědčte se, zda je zobrazena správná informace a klepněte na tlačítko OK. Jakmile se zobrazí hlášení o úspěšném odstranění zařízen

### **obudowy. Wszelkie naprawy mogą być wykonywane wyłącznie przez autoryzowany punkt serwisowy. Dane dotyczące urządzenia**

Numer modelu i numer seryjny znajdują się z tyłu urządzenia. W tym miejscu należy zapisać numer seryjny. Numer modelu i numer seryjny należy podać, telefonując do Centrum obsługi klienta Sony. Nr modelu USM256H, USM512H, USM1GH, USM2GH Nr seryjny \_\_\_\_\_\_\_\_\_\_\_\_\_\_\_\_\_\_\_\_\_\_\_\_\_\_\_\_\_\_

#### **Dla Klientów w Europie** Ten produkt spełnia następujące Dyrektywy Unii Europejskiej, 89/336/EEC, 92/31/EEC (Dyrektywa EMC)

93/68/EEC (Dyrektywa Oznaczeń CE) Niniejszy produkt odpowiada ograniczeniom EN55022 Klasa B oraz EN55024 dla używania w następujących obszarach: mieszkalnym, handlowym i z przemysłem lekkim.

∙ Je-li software během používání nestabilní, stáhněte si nejnovější verzi na níže<br>∨uvedené URL adrese. Z tohoto webového serveru lze stahovat pouze produkty,<br>jež v době koupě obsahují nainstalovaný software Micro Vault V **http://www.sony.net/Products/Media/Microvault/** • Podporované operační systémy: Windows XP (SP1 a vyšší), Windows 2000 (SP3 a vyšší)

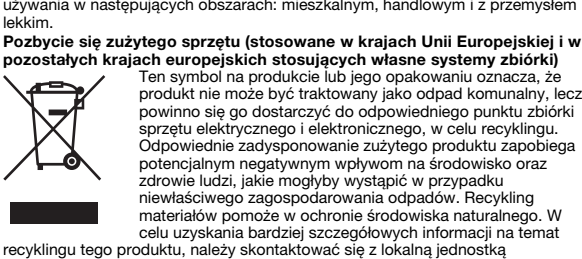

Jsou-li data uložená na zařízení Micro Vault Tiny odstraněna či zformátována pomocí standardních metod, odstraní se jen do určité míry a je možné je pomocí speciálního softwaru obnovit a znovu použít.<br>Chcete-li se vyhnout vyzrazení informací a dalším podobným problémům,<br>doporučuje se použití komerčně dostupného softwaru určeného pro dokonalé

# samorządu terytorialnego, ze służbami zagospodarowywania odpadów lub ze sklepem, w którym zakupiony został ten produkt.

• Naše záruka na výrobek se vztahuje pouze na samotné ukládací médium USB, pokud se používá normálně ve shodě s těmito provozními pokyny a s příslušenstvími, která jsou spolu s touto jednotkou používána ve specifickém<br>nebo doporučeném systémovém prostředí. Služby poskytované společností,<br>jako je uživatelská podpora, rovněž podléhají těmto omezením. Společnost nenese odpovědnost za škody nebo ztráty vyplývající z používán

**Pierwsze użycie nośnika danych USB (instalowanie sterownika urządzenia)** Zazwyczaj instalacja sterownika urządzenia następuje automatycznie po podłączeniu Micro Vault Tiny. Jednakże w przypadku niektórych kart lub płyt USB 2.0 może wystąpić konieczność ręcznego zainicjowania instalacji. Należy wykonywać instrukcje wyświetlane na ekranie w celu wyszukania

## odpowiedniego sterownika. **Uwaga:** Systemy Windows 98 i Windows 98SE nie są obsługiwane.

**Podstawy użytkowania Uwaga: u:**<br>simv prawidłowo wvimować Micro Vault Tiny wykonując procedurę opisaną w tej instrukcji. W przeciwnym razie dane mogą nie zapisać się prawidłowo • Jeśli złącze portu USB jest trudno dostępne, można wykorzystać koncentrator USB do przyłączania Micro Vault Tiny do złącza portu USB komputera.

Sorozatszám: **Az európai felhasználóknak**

#### **Ustawianie** Podłącz urządzenie Micro Vault Tiny bezpośrednio do portu USB w komputerze. **W przypadku korzystania z systemu operacyjnego Windows XP, Windows 2000 lub Windows Me** Kiedy tylko nośnik danych Micro Vault Tiny zostanie przyłączony do komputera, pojawi się ikona napędu Micro Vault Tiny. (Nazwa napędu może być różna, w zależności od używanego systemu komputerowego.)<br>Możesz teraz kopiować i zapisywać dane na nośniku Micro Vault Tiny<br>przeciągając i upuszczając pliki i foldery na ikonę napędu, tak samo jak w przypadku kopiowania danych na dysk twardy lub dyskietkę. **Środowisko systemu Mac OS 9.0 i wyższych wersji** Kiedy Micro Vault Tiny zostanie przyłączony do komputera, pojawia się ikona

.<br>E termék megfelel az EN55022 B csoport és az EN55024 normáknak a következő<br>jelbasználási területeken: háztartási, üzleti és könnyűjnari **Feleslegessé vált elektromos és elektronikus készülékek hulladékként való eltávolítása (Használható az Európai Unió és egyéb európai országok** Ez a szimbólum a készüléken vagy a csomagolásán azt jelzi, hogy a terméket ne kezelje háztartási hulladékként. Kérjük, hogy az elektromos és elektronikai hulladék gyűjtésére kijelölt gyűjtőhelyen adja le. A feleslegessé vált termékének helyes kezelésével segít megelőzni a környezet és az emberi egészség károsodását, mely bekövetkezhetne, ha nem követi a hulladék kezelés helyes módját. Az anyagok,

## A Micro Vault Tiny számítógéphez való csatlakoztatása után megjelenik a Micro Vault Tiny egység ikonja. (A meghajtó neve a számítógép rendszerének típusától Ezek után elkezdheti az adatok másolását és mentését a Micro Vault Tiny az k utan enkezuneti az adatok niasotasat es nienteset a micro vatit.<br>mányok és mappák egyszerű áthúzásával az egység ikonjára has<br>erevlemezre vagy a hajlékonylemezre való másolásnál. a merevlemezre vagy a hajlékonylemezre való másolásnál.<br>**Mac OS 9.0 és magasabb rendszereknél**<br>A Micro Vault Tiny géphez való csatlakoztatása után megjelink a Micro Vault Tiny<br>egység ikonja.

### **Znaczenie stanu wskaźnika świetlnego** Wyłączony Stan oczekiwania Włączony Przekazywanie danych w toku (Nie należy wyjmować nośnika Micro Vault Tiny, gdy wskaźnik świetlny migocze.)

**Odłączanie Środowisko systemu Windows XP** Kliknij dwukrotnie (Usuń bezpiecznie sprzęt) w zasobniku zadań u dołu ekranu z prawej strony. W otwartym oknie zaznacz nazwę urządzenia, które ma być usunięte, a następnie kliknij przycisk Wyłącz. Kiedy pojawi się okno Wyłącz urządzenie sprzętowe, sprawdź, czy zostały wyświetlone poprawne informacje, a następnie kliknii przycisk OK. Po wyświetleniu komunikatu "Można bezpiecznie usunąć urządzenie" odłącz nośnik Micro Vault Tiny.

yseg ıkonja.<br>ek után elkezdheti az adatok másolását és mentését a Micro Vault Tiny a: állományok és mappák egyszerű áthúzásával az egység ikonjára hasonlóan, mint a merevlemezre vagy a hajlékonylemezre való másolásnál. Ha a Micro Vault Tiny üzemben van, a jelzőlámpa a következőképpen mutatja a

Ha a jelzőlámpa nem világít az egység készenléti üzemmódban van. Ha a jelzőlámpa világít vagy villog az adatátvitel folyamatban v (Ne kapcsolja le a Micro Vault Tiny, amíg

**Kapcsolat bontása Windows XP rendsz** 

Kattintson kétszer a "Hardver biztonságos lekapcsolása" ikonra a képernyő jobb alsó sarkában. A megjelenő ablakban válassza ki azt a berendezést, amelyet .<br>el akar távolítani, majd kattintson a Stop gombra. Ha megjelenik a "Hardver

**Środowisko systemu Windows 2000 lub Windows Me** Kliknij dwukrotnie (Odepnij lub Usuń sprzęt) w zasobniku zadań u dołu ekranu z prawej strony. W otwartym oknie zaznacz nazwę urządzenia, które ma być usunięte, a następnie kliknij przycisk Wyłącz. Kiedy pojawi się okno Wyłącz<br>urządzenie sprzętowe, sprawdź, czy zostały wyświetłone poprawne informacje, a<br>następnie kliknij przycisk OK. Po wyświetleniu komunikatu sygnalizuj można bezpiecznie wyjąć urządzenie, odłącz nośnik Micro Vault Tiny. **Środowisko systemu Mac OS 9.0 lub w wersji wyższej**

• Oprogramowanie to jest zainstalowane fabrycznie w urządzeniu Micro Vault. • Jest to oprogramowanie do kompresji opracowane specjalnie dla urządzenia<br>Micro Vault. Bardziej szczegółowe informacje na temat użytkowania tego<br>oprogramowania można znaleźć w pliku README zapisanym w urządzeniu<br>Micro Vau • Współczynnik kompresji będzie różny w zależności od pliku.

Ne hagyja a berendezést olyan helyen, amely:<br>- nagyon meleg vagy hideg - poros vagy piszkos – nagyon meleg vagy hideg – poros vagy piszkos

• Pliki już skompresowane oraz pliki o rozmiarze nieprzekraczającym 2 KB nie są poddawane kompresji i są zapisywane bez zmian. • Jeśli w trakcie użytkowania oprogramowanie staje się niestabilne, należy odwiedzić poniższy adres URL i pobrać najnowszą wersję. Pobieranie danych z tej witryny sieci Web jest możliwe tylko w przypadku produktów zakupionych z anym fabrycznie oprogramowaniem Micro Vault Virtual Expande **http://www.sony.net/Products/Media/Microvault/**

– intenzív napfénynek van kitéve A berendezést puha száraz ronggyal vagy puha, tisztítószerrel enyhén átitatott ronggyal tisztítsa. Ne használjon semmilyen oldószert, mint pl. az alkohol vagy benzin, amelyek • Ha az eszköz nem működik, amikor az USB porthoz csatlakoztatja, ellenőrizze, hogy az eszköz eleje és hátulja megfelelő irányban áll-e, majd próbálkozzék ismét. • Az érintkezőkhöz ne nyúljon se kézzel, se fémtárggyal, se más dologgal.

• Obsługiwane systemy operacyjne: Windows XP (z dodatkiem SP1 lub nowszym), Windows 2000 (z dodatkiem SP3 lub nowszym)

#### **Česky UPOZORNĚNÍ Nenechávejte v dosahu dětí. Při požití vyhledejte lékaře. Nevystavujte přístroj dešti ani vlhkosti, předejdete tak nebezpečí vzniku požáru či úrazu elektrickým proudem.**

**Neotevírejte kryt přístroje. Hrozí nebezpečí úrazu elektrickým proudem.** řte výhradně kvalifikovanému ser **Záznam vlastníka** Číslo modelu a sériové číslo jsou umístěny na zadní straně produktu.

> formázza az eszközt, akkor csak úgy tűnik, hogy már nincsenek rajta az adatok,<br>mivel azok felsőbb szinten törlődnek, s így speciális programokkal lehetőség van<br>arra, hogy az eszközről valaki elővegye és felhasználja az ada Az információ-kiszivárgás és az ehhez hasonló problémák elkerülése érdekében javasoljuk, hogy a Micro Vault Tiny-ról olyan, a kereskedelmi forgalomban kapható programmal törölje le az adatokat, amelyeket kifejezetten az adatok tökéletes eltávolítására fejlesztettek ki. • A Microsoft és Windows a Microsoft Corporation regisztrált védjegyei az Amerikai Egyesült Államokban és más országokban. • A Mac és Macintosh az Apple Computer, Inc. védjegyei, regisztrálva az

## 93/68/EEC (Směrnice o značce CE) Tento výrobek je v souladu se směrnicemi EN55022 třída B a EN55034 pro použití v následujících oblastech: doma, v práci a lehkém průmyslu.

Yangın veya elektrik çarpması riskini azaltmak için, bu cihazı yağmur<br>altında veya nemli ortamlarda bırakmayın.<br>Elektrik çarpmasından kaçınmak için, cihazın kabinini açmayın. Cihazın **bakım ve onarımını yalnızca yetkili servise yaptırın. Kullanıcı Kayıtları** Model numarası ve seri numarası ürünün arka tarafındadır. Seri numarasını aşağıda ilgili yere yazın. Sony Müşteri Bilgi Merkezi'ni aradığınızda model ve seri numarasını belirtin.

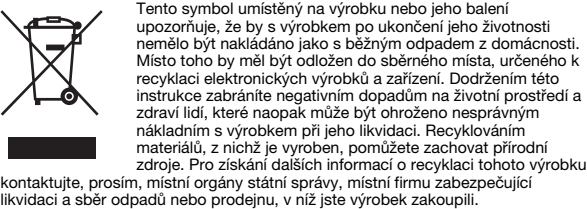

## **Před prvním použitím USB paměti (instalace ovladače USB)** Obvykle se po připojení Micro Vault Tiny k počítači automaticky nainstaluje

Micro Vault Tiny'yi taktığınızda sürücü otomatik olarak yüklenir. Fakat bazı USB 2.0 girişlerinde manuel olarak yüklemek gerekebilir. Uygun sürücüyü bulmak için ekrandaki talimatları takip ediniz. **Note: Jows 98 ve Windows 98SE desteklenmez** 

správný ovladač. U některých karet USB 2.0 může být nutné spustit instalaci ručně.

**Poznámka:** Systémy Windows 98 a Windows 98SE nejsou podporovány.

linak nemusí dojít ke správnému záznamu dat.

Postupujte podle pokynů na obrazovce.

**Not:** • Lütfen Micro Vault Tiny'yi, bu el kitabında anlatılan prosedürü izleyerek düzgün bir şekilde çıkarın. Aksi taktirde veriler düzgün bir şekilde kaydedilemeyebilir. • USB girişi kolayca erişilebilir bir yerde değilse, Micro Vault Tiny'yi bilgisayarınız üzerindeki USB girişine bağlamak için bir USB adaptörü kullanabilirsiniz. **Başlangıç ayarları** iny'yi bilgisayarın USB bağlantı noktasına doğrudan bağlayır

**Základní operace Poznámka:**

• Odstraňujete-li aplikaci Micro Vault Tiny, postupujte podle pokynů na

obrazovce.

• Pokud port USB není přístupný, můžete zařízení Micro Vault Tiny připojit k portu USB počítače konektorem USB.

**Nastavení**

Připojte zařízení Micro Vault Tiny přímo do portu USB na počítači.

**Windows XP, Windows 2000 nebo Windows Me** Jakmile je zařízení Micro Vault Tiny připojeno k počítači, zobrazí se ikona disku pro toto zařízení. (Název disku se změní podle systému vašeho počítače.) Můžete kopírovat a ukládat data na zařízení Micro Vault Tiny přetažením souborů a složek na ikonu disku tak, jako byste kopírovali data na pevný disk nebo na

## **Windows XP, Windows 2000 veya Windows Me çalıştırırken**<br>Micro Vault Tiny'nin bilgisayara bağlanmasıyla birlikte, Micro Vault Tiny aygıtına<br>Ilişkin sürücü ikonu belirir. (Sürücü adı, bilgisayar sisteminize bağlı olarak<br>değ **Mac OS 9.0 ve üzeri bir versiyonu kullanırken** Micro Vault Tiny'nin bilgisayara bağlanmasıyla birlikte, Micro Vault Tiny aygıtına<br>ilişkin sürücü ikonu belirir.<br>Şimdi, tıpkı verileri bir sabit diske ya da bir diskete kopyalarken yaptığınız gibi, dosyaları ve klasörleri sürücü ikonu üzerine sürükleyerek, verileri Micro Vault Tiny'ye kopyalayabilir ve bunun üzerinde saklayabilirsiniz.

disketu. **Mac OS 9.0 a vyšší**

Jakmile je zařízení Micro Vault Tiny připojeno k počítači, zobrazí se ikona disku pro toto zařízení. Můžete kopírovat a ukládat data na zařízení Micro Vault Tiny přetažením souborů a složek na ikonu disku tak, jako byste kopírovali data na pevný disk nebo na

disketu.

**Význam indikátorů**

Pokud se zařízení Micro Vault Tiny používá, indikátory zobrazují jeho stav

následovně.

Kontrolka svítí nebo bliká Probíhá přenos dat (Neodstraňujte zařízení Micro Vault Tiny, pokud bliká indikátor.)

Klikněte na <sub>1324</sub> (Safely Remove Hardware) na panelu úlohy v pravé dolní části<br>obrazovky. Jakmile se zobrazí okno, vyberte název zařízení, které má být odstraněno,<br>a klepněte na tlačítko Stop. Jakmile se objeví obrazovka přesvědčte se, zda je zobrazena správná informace a klepněte na tlačítko OK. Jakmile<br>se zobrazí hlášení "Safe to Remove Hardware", odpojte zařízení Micro Vault Tiny.

**Odpojení Windows XP**

**Windows 2000 nebo Windows Me**

### Het modelnummer en het serienummer vindt u aan de achterkant van het product. Noteer<br>het serienummer in de ruimte hieronder. Verwijs naar het modelnummer en het<br>serienummer wanneer u contact opneemt met het Sony Customer I Modelnummer USM256H, USM512H, USM1GH, USM2GH Serienummer \_\_\_\_\_\_\_\_\_\_\_\_\_\_\_\_\_\_\_\_\_\_\_\_\_\_\_\_\_\_ **Voor de klanten in Europa**

Dit product voldoet aan de eisen van de volgende Europese voorschriften: 89/336/EEG, 92/<br>31/EEG (EMC-Richtlijnen) en 93/68/EEG (CE-markering richtlijn).<br>Dit apparaat voldoet aan de Europese normen EN55022, Klasse B en EN55 gebruik in de volgende gebieden: woongebieden, zakendistricten, gebieden voor lichte industrie. **Verwijdering van oude elektrische en elektronische apparaten (Toepasbaar in de Europese Unie en andere Europese landen met gescheiden ophaalsystemen)** odpojte zařízení Micro Vault Tiny.

**Mac OS 9.0 a vyšší**

or podrebno<br>ro Vault Tin

Přetáhněte ikonu Micro Vault do koše. Po potvrzení pohotovostního režimu

zařízení Micro Vault Tiny odpojte.

**Informace o softwaru Micro Vault Virtual Expander**

• Tento software je předinstalován v zařízení Micro Vault.

• Jedná se o kompresní software původně navržený pro zařízení Micro Vault.

• Kompresní poměr se bude měnit v závislosti na souboru.

• Již zkomprimované soubory a soubory o max. velikosti 2 kB jsou uloženy

nezměněné (bez komprese).

voor de Micro Vault Tiny weergegeven. (De naam van het station verschilt, afhankelijk van het computersysteem.) U kunt nu gegevens kopiëren naar en opslaan op de Micro Vault Tiny door bestanden en pen naar het stationspictogram, net zoals bij het kopiëren van gegeven mappen te verslepen naar het sta<br>naar een vaste schijf of diskette.

**Poznámky k používání**

• Při formátování zařízení použijte formátovací software, který můžete stáhnout z této webové stránky. Chcete-li se vyhnout změnám ve specifikacích,

neformátujte zařízení žádným jiným způsobem.

• Neumísťujte jednotku do míst, která jsou:

• Zařízení Micro Vault Tiny nemusí fungovat správně, je-li k počítači připojeno při jeho spuštění, restartování nebo obnovení z režimu spánku. Před prováděním těchto činností vždy zařízení Micro Vault Tiny odpojte od počítače.

– extrémně horká nebo studená – prašná nebo špinavá

nosti o použití najdete v souboru README uloženém na zažízení

– velice vlhká – vibrující – vystavená korozivním plynům – vystavená přímému slunečnímu světlu

• Čištění

Jednotku čistěte jemnou vlhkou látkou nebo jemnou látkou lehce namočenou

slabým čistícím prostředkem.

Nepoužívejte žádné rozpouštědlo, jako alkohol nebo benzín, které by mohlo

poškodit povrch.

orientace připojení a zkuste jej připojit znovu. • Nedotýkejte se konektorů prsty, kovovými předměty atd. • Snažte se zařízení neupustit, neohýbejte je a chraňte je před nárazy. Důrazně doporučujeme průběžné zálohování dat z tohoto zařízení.

• De compressieratio verschilt, afhankelijk van het bestand. • Bestanden die al zijn gecomprimeerd en bestanden van 2 kB of minder worden<br>
ongewijzigd opgeslagen zonder dat ze worden gecomprimeerd.<br>
• Als de software onstabiel wordt tijdens het gebruik, gaat u naar de volgende URL o

Společnost Sony Corporation nenese žádnou zodpovědnost za případné škody či

· Pokud zařízení při připojení k portu USB nefunguje, prověřte správnos

ztráty dat.

**Bezpečnostní opatření pro přenos a likvidaci**

odstranění všech dat ze zařízení Micro Vault Tiny.

• Micro Vault Tiny je obchodní značka firmy Sony. • Microsoft a Windows jsou registrovanými obchodními značkami firmy Microsoft v USA a v jiných zemích. • Mac a Macintosh jsou obchodními značkami firmy Apple Computer, Inc.,

registrovanými v USA a v jiných zemích.<br>• Další názvy systémů a výrobků v této příručce jsou registrovanými obchodními<br>známkami nebo obchodními známkami jejich příslušných vlastníků. Všimněte si,<br>že v této příručce se nep

této jednotky, ani za jakékoliv nároky třetí strany.

## • Microsoft en Windows zijn gedeponeerde handelsmerken van Microsoft<br>⊂Corporation in de Verenigde Staten en andere landen.<br>• Mac en Macintosh zijn handelsmerken van Apple Computer, Inc., gedeponeerd in de Verenigde Staten en andere landen. • Andere systeemnamen en productnamen die in deze handleiding worden gebruikt, zijn gedeponeerde handelsmerken of handelsmerken van de respectieve eigenaars. De symbolen™ en ® worden niet gebruikt in deze handleiding.

• Společnost nenese odpovědnost za: problémy s počítačem nebo jiným zařízením, jež byly zapříčiněny používáním tohoto výrobku; vhodnost tohoto výrobku pro konkrétní hardware, software nebo periferní zařízení; provozní konflikty s jinými instalovanými programy; ztrátu dat; či jiné náhodné nebo nevyhnutelné škody. • Společnost nenese odpovědnost za finanční ztráty, ztráty zisku, nároky třetích stran atd. plynoucí z používání programu dodaného spolu s touto

jednotkou.

• Specifikace softwaru může podléhat změně bez upozornění.

**Magyar**

**FIGYELMEZTETÉS**

## **Uwagi o korzystaniu z urządzenia** • Podczas formatowania urządzenia należy korzystać z oprogramowania formatującego, które można pobrać z witryny sieci Web. Aby uniknąć wszelkich zmian parametrów, nie należy formatować urządzenia w jakikolwiek inny sposób. • Micro Vault Tiny może nie działać prawidłowo, kiedy zostanie podłączony do komputera w czasie, gdy jest on uruchamiany, ponownie uruchamiany lub wyprowadzany ze stanu wstrzymania. Zawsze należy odłączyć Micro Vault Tiny od komputera przed wykonaniem operacji tego rodzaju. • Nie umieszczać urządzenia w miejscach:<br>– bardzo goracych lub zimnych – zakurzonych lub brudnych

**orvoshoz.**

## **Tartsa távol a gyerekektől. A készülék lenyelése esetén azonnal forduljon A tűz és az áramütés megelőzése érdekében a készüléket tartsa távol esőtől, nedvességtől. Az áramütés elkerülése érdekében ne nyissa ki a készülék házát. A** A modell- és sorozatszám a termék hátoldalán található. A sorozatszámot írja az

**készüléket kizárólag szakemberrel javíttassa.**

**A termék adatai**

– bardzo gorących lub zimnych – zakurzonych lub brudnych – bardzo wilgotnych – gdzie występują drgania – bardzo wilgotnych na ziminych – gdzie występują drgania<br>
– gdzie występują drgania<br>
– wystawionych bezpośrednio na – wystawionych bezpośrednio na korozyjnych gazów **promienie słoneczne** • Czyszczenie Zespół należy czyścić miękką, suchą szmatką lub miękką szmatką lekko zwilżona roztworem delikatnego detergent

alább megjelölt helyre. Ha kapcsolatba lép a Sony ügyfélszolgálatával (Sony Customer Information Center), mindig közölje velük a modell- és sorozatszámot.

Modellszám: USM256H, USM512H, USM1GH, USM2GH

ken: háztartási, üzleti és könnyűipar

E termék megfelel a következő európai normáknak: 89/336/EEC, 92/31/EEC (EMC normák)

93/68/EEC (CE jelölési normák)

**szelektív hulladékgyűjtési rendszereiben)**

Prosze pamiętać, że symbole ™ i ® nie są stosowane w tej instrukcji. • Gwarancja naszego produktu obejmuje tylko sam nośnik danych USB, kiedy jest normalnie używany zgodnie z tą instrukcja obsługi oraz z wykorzystaniem<br>wyposażenia dodatkowego, które jest zawarte w tym zespole, w środowisku<br>określonego lub zalecanego systemu. Usługi świadczone przez Firmę, takie

újrahasznosítása segít a természeti erőforrások megőrzésében. A termék újrahasznosítása érdekében további információért forduljon a lakhelyén az illetékesekhez, a helyi hulladékgyűjtő szolgáltatóhoz vagy ahhoz az üzlethez, ahol a terméket

komputerem lub innym sprzętem, jakie wyniknęły z używania tego produktu;<br>przydatność tego produktu dla określonego sprzętu, oprogramowania lub<br>urządzeń peryferyjnych; konflikty operacyjne z innym zainstalowanym oprogramowaniem; utratę danych; lub inne przypadkowe bądź nieuniknione szkody. • Firma nie może przyjąć żadnej odpowiedzialności za szkody finansowe, utratę zysków, roszczenia stron trzecich itd., powstających w związku z

## używaniem oprogramowania dostarczanego z tym zespołem. Dane techniczne oprogramowania mogą ulec zmianie bez powiadom

megvásárolta.

 $\sqrt{P^2}$ 

′∟ል 

**Ha először használja az USB adathordozót**

**(eszközmeghajtó telepítése)**

csatlakoztatja a Micro Vault Tiny eszközt.

Udržujte mimo dosahu detí. V prípade prehltnutia ihneď vyhľadajte lekára. Zariadenie nevystavujte dažďu ani vlhkosti, inak hrozí nebezpečenstvo<br>požiaru alebo úrazu elektrickým prúdom. **Aby ste predišli úrazu elektrickým prúdom, neotvárajte skrinku zariadenia. Opravy zverte iba kvalifikovanému pracovníkovi.**

Általános esetben az eszközmeghajtó automatikusan telepítésre kerül, amikor Ennek ellenére lehetnek olyan USB 2.0 kártyák vagy alaplapok, melyeknél kézi vezérléssel kell elindítani a telepítést. Kövesse a képernyőn megjelenő utasításokat a megfelelő eszközmeghajtó

# **Megjegyzés:**<br>• A Micro Vault Tiny lekapcsolásánál az útmutatóban leírtak szerint járjon el.<br>· Ellenkező esetben előfordulhat, hogy az adatok helytelenül lesznek rögzítve.

kikereséséhez. **Megjegyzés:**

**Beállítások** 

Windows 98 és Windows 98SE nem használható.

## 93/68/EEC (CE normy na označovanie) Tento výrobok je v súlade s EN55022 trieda B a EN55024 pre použitie v nasleduiúcich oblastiach: domácnosť, obchod a ľahký priemys **Likvidácia starých elektrických a elektronických zariadení (Platí v Európskej únii a ostatných európskych krajinách so zavedeným** Tento symbol na výrobku alebo obale znamená, že s výrobkom nemôže byť nakladané ako s domovým odpadom.<br>Miesto toho je potrebné ho doručiť do vyhradeného zberného<br>miesta na recykláciu elektrozariadení. Tým, že zaistíte správne

**Alapoperációk**

csatlakoztatásához az USB porthoz USB elosztót használhat.

• Ha az USB port csatlakozó nehezen hozzáférhető, a Micro Vault Tiny A Micro Vault Tiny eszközt közvetlenül a számítógép USB portjához csatlakoztassa. **Windows XP, Windows 2000 és Windows Me rendszereknél**

zneškodnenie, pomôžete zabrániť potencionálnemu<br>negatívnemu vplyvu na životné prostredie a ľudské zdravie, ktoré by v opačnom prípade hrozilo pri nesprávnom nakladan s týmto výrobkom. Recyklácia materiálov pomáha uchovávať<br>prírodné zdroje. Pre získanie ďalších podrobných informácií o<br>recyklácii tohoto výrobku kontaktujte prosím váš miestny alebo obecný úrad, miestnu službu pre zber domového odpadu alebo predajňu, kde ste

## Keď používate USB pamäťové médium prvýkrát (pri Obyčajne sa ovládač zariadenia nainštaluje automaticky po pripojení Micro Vault Tiny.<br>Avšak pri niektorých USB 2.0 kartách alebo doskách budete musieť spustiť

függően változik.)

**A jelzőlámpa jelentősége**

berendezés állapotát.

**A jelzőIámpa egyes állapotainak jelentése**

a jelzőlámpa villog.)

berendezés leállítása" felszólítás, győződjön meg arról, hogy a helyes információ<br>jelent meg, majd kattintson az OK gombra. Ha megjelenik a "Biztonságosan<br>eltávolíthatja a Hardvert" felszólítást, kapcsolja le a Micro Vault Kattintson kétszer a کی "Lekapcsolni a hardvert" ikonra a képernyő jobb alsó<br>sarkában. A megjelenő ablakban válassza ki azt a berendezést, amelyet el akar<br>távolítani, majd kattintson a Stop gombra. Ha megjelenik a "Hardve

**Windows 2000 vagy Windows Me rendszereknél**

biztonságosan lekapcsolható, kapcsolja le a Micro Vault Tiny.

leállítása" felszólítás, győződjön meg arról, hogy a helyes információ jelent meg, majd kattintson az OK gombra. Ha megjelenik a felszólítás, hogy a berendezés **Mac OS 9.0 és magasabb rendszereknél**<br>Húzza rá a Micro Vault ikont a Lomtárra. Miután megkapta a visszajelzést, hogy a Micro Vault Tiny készenléti üzemmódban van, kapcsolja le a Micro Vault Tiny.

nun yaranılmız yanırz, bu işletimi talimlananına yöre ve cinazia birinke verileri<br>seesuarlar ile, özellikle belirtilen ya da salık verilen sistem ortamında<br>prmal olarak kullanıldlğında USB kayıt ortamının kendisiyle sınırl tarafından sağlanan kullanıcı desteği gibi hizmetler de bu kısıtlamalara tabidir. • Şirket, bu cihazın kullanımından kaynaklanan zarar ya da kayıplar için ya da üçüncü bir taraftan gelen herhangi bir hak iddiası için sorumluluk edemez. • Şirket, şu belirtilenler için hiçbir sorumluluk kabul edemez: bu ürünün kullanımı nedeniyle bilgisayanrınız ya da diğer donanımlar ile bağlantılı olarak ortaya çıkan problemler; bu ürünün özel donanım, yazılım ya da çevre

**A Micro Vault Virtual Expander programról** • Ezt a programot a Micro Vault eszközre gyárilag telepítik.

http://www.sony.net/Products/Media/Microsoft

**Для уменьшения вероятности пожара или поражения электрическим током, не подвергайте аппарат воздействию дождя или влаги. Во избежание поражения электрическим током не открывайте корпус устройства. Для ремонта обращайтесь только к квалифицированному специалисту. Запись регистрации собственника** Номер модели и серийный номер расположены на задней части изделия.<br>Запишите серийный номер в имеющемся поле. При звонке в<br>Информационный центр Sony для покупателей сошлитесь на номер модели<br>и серийный номер.

• A tömörítés mértéke a tömörítendő fájltól függ.

• Ez a tömörítőprogram eredetileg a Micro Vault eszközre készült. További részleteket a Micro Vault Tiny tárolóeszközön található README fájl tartalmaz. • A már tömörített, továbbá a 2 KB-nál kisebb fájlokat a program változatlan formában, tömörítés nélkül menti. • Ha a program működése bizonytalanná válik, töltse le a legfrissebb verziót a

Номер модели: USM256H, USM512H, USM1GH, USM2GH<br>Серийный номер: \_\_\_\_\_\_\_\_\_\_\_\_\_\_\_\_\_\_\_\_\_\_\_\_\_\_\_\_\_ **Для клиентов в странах Европы** Данный продукт соответствует действующим в Европе нормативным документам: 89/336/EEC, 92/31/EEC (директива по ЭМИ)

93/68/EEC (директива о знаке CE). Изделие удовлетворяет требованиям стандартов EN55022 (Класс В) и EN55024 при использовании в жилых помещениях, коммерческих организациях и на предприятиях легкой промышленности. **Утилизaция электрического и электронного оборудования (директива применяется в странах Eвpоcоюзa и других европейских странах, где действуют системы раздельного сбора отходов)** ный знак на устройстве или его упаковке обозначает, что данное

gyárilag telepítették.

formázza meg

következő URL-ről. Erről a honlapról csak abban az esetben lehet letölteni, ha olyan eszközt vásárolt, amelyre a Micro Vault Virtual Expander programot • Használható operációs rendszerek: Windows XP (SP1 vagy újabb javítócsomaggal), Windows 2000 (SP3 vagy újabb javítócsomaggal)

**Megjegyzések a felhasználáshoz**

.<br>У пройство нельзя утилизировать вместе с прочими бытовыми отхо<br>о следует сдать в соответствующий приемный пункт переработки его следует сдать в соответствующий прием электрического и электронного оборудования. Heпpaвильнaя утилизация данного изделия может  $\left\langle \right\rangle$ привести к потенциально негативному влиянию на окружающую среду и здоровье людей, поэтому для предотвращения подобных последствий необходимо выполнять специальные требования по утилизации этого изделия. Пepepaботкa данных материалов поможет сохранить природные ресурсы. Для получения более ′⊢⊛ подробной информации о переработке этого изделия

• Az eszköz formázásához a weblapról letölthető formázóprogramot használja. Az eszközt - gyári jellemzőinek megőrzése érdekében - semmilyen más módo A Micro Vault Tiny hibásan működhet, ha a számítógép bekapcsolásá újraindításánál vagy ha alvó üzemmódban van a számítógéphez csatlakoztatva.

**Contract Contract** обратитесь в местные органы городского управления, службу сбора бытовых отходов или в магазин, где было приобретено изделие. **Установка драйвера компактного переносного накопителя (USB) при его использовании в первый**

• Karbantartás

károsíthatják a berendezés felületét.

копировании данных на жесткий диск или дискету. **Для Mac OS версии 9.0 и выше** При подключении к компьютеру накопителя Micro Vault Tiny появляется соответствующий данному устройству значок. После этого можно копировать и сохранять данные на накопителе Micro<br>Vault Tiny путем перетаскивания файлов и каталогов на соответствующий<br>значок, точно так же, как при копировании данных на жесткий диск или

• Az eszközt ne ejtse le, ne hajlítsa meg, és óvja az erős ütéstől. Javasoljuk, hogy a készülékre írt adatokról rendszeresen készítsen biztonsági másolatot. A Sony Corporation nem vállal felelősséget az esetleges adatvesztésért, Ha a Micro Vault Tiny-ról a szokásos eljárásokkal törli az adatokat, illetve

adatkárosodásért.

**A készülék átadásával, kidobásával kapcsolatos**

**óvintézkedések**

• A Micro Vault Tiny a Sony Corporation védjegye.

• Cжaтыe фaйлы и фaйлы paзмepом мeнee 2 КБ cоxpaняютcя бeз ния. т.е. без сжатия.

Amerikai Egyesült Államokban és más országokban. • Az egyébb rendszerek és gyártmányok nevei, amelyek ebben a használati utasításban megjelentek, bejegyzett védjegyek vagy a tulajdonosok védjegyei. Az útmutatóban nem használtuk a ™ és ® megjelöléseket. • A gyártmányunkra adott garancia csak magára az USB egységre vonatkozik annak rendeltetésszerű használatánál, az itt leírt használati útmutatóval illetve a tartozékok használati útmutatójával összhangban, beleértve a softwert is, amely a berendezés tartozéka. A gyártó általi szolgláltatások, mint pl. a • A gyártó nem vállal felelősséget semminemű kárért vagy veszteségért, harmadik fél követeléseiért, melyek a berendezés használatából erednek. • A gyártó nem vállal felelőséget: az Ön számítógépe vagy más hardver meghibásodásáért, amelyek a berendezés használatából erednek; a

felhasználói segítség, szintén e megkötések tárgyát képezik.

**Меры предосторожности при переносе и размеще дaнныx** Дaнныe c ycтpойcтвa Micro Vault Tiny, котоpыe были yдaлeны или

adatok elvesztéséért; vagy más rendellenességekért illetve

meghibásodásokért.

berendezés kompatibilitásáért speciális hardverrel, softverrel vagy perifériákkal; a számítógépbe telepített egyébb softver hibás működéséért; az • A gyártó nem vállal felelőséget semminemű kár, veszteség, vagy harmadik fél követeléseivel szemben, stb. melyek a berendezéshez adott softver használatából erednek. • A softver sajátosságai figyelmeztetés nélkül megváltoztathatók.

## корпорации Sony. • Microsoft и Windows являются зарегистрированными торговыми марками корпорации Microsoft в США и других странах. • Mac и Macintosh являются зарегистрированными торговыми марками к мастисен излистен сароннопрированными те<br>хрании Apple Computer в США и других страна • Все остальные марки и названия продуктов, которые упоминаются в данном руководстве, являются зарегистрированными торговыми марками или принадлежат соответствующим владельцам. Символы ™ и ® не используются в данном руководстве. • Гарантии для данного продукта распространяются только на сам компактный переносной накопитель (USB) при его использовании с<br>соблюдением инструкций по эксплуатации, с прилагающимися<br>аксессуарами и в системах с заданными или рекомендованными

## **Türkçe UYARI Çocukların erişemeyecekleri yerde saklayın. Yutulması durumunda hemen bir hekime danışın.**

## Model No. USM256H, USM512H, USM1GH, USM2GH Seri No. \_\_\_\_\_\_\_\_\_\_\_\_\_\_\_\_\_\_\_\_\_\_\_\_\_\_\_\_\_\_ **Avrupa'daki müşteriler için** Bu ürün aşağıdaki Avrupa Yönergeleri'ne uygundur:

Bu urun aşayıyanı müstə ilinde yönergesi) 93/68/EEC (CE İşareti Yönergesi) Bu ürün, konutlarda, ticari alanlarda ve hafif sanayi alanlatında kullanıma yönelik EN55022 Sınıf B ve EN55024 standartlarına uygundur. **Eski Elektrikli & Elektronik Ekipmanların Atılması (Avrupa Birliği'nde ve ayrı toplama sistemlerine sahip diğer Avrupa ülkelerinde uygulanır)**<br>Ürünün veya ambalajın üzerinde bulunan bu sembol, bu<br>**المجلس**ي (ürünün bir ev atığı olarak muamele görmemesi gerektiğini gösterir. Bunun verine, elektrikli ve elektronik ekipmanlar geri dönüşümü için mevcut olan uygun toplama noktasına teslim edilmelidir. Bu ürünün doğru şekilde atılmasını  $\overline{\phantom{a}}$ 

## sağlayarak, bu ürüne yanlış müdahale edilmesi sonucunda ortaya çıkabilecek ve çevre ile insan sağlığı üzerinde olumsuz etkide bulunabilecek durumların önlenmesine yardımcı olursunuz. Malzemelerin geri dönüşümü, doğal kaynakları korumamıza yardımcı olacaktır. Bu ürünün geri dönüşümüyle ilgili daha fazla bilgi için, lütfen şehrinizde bulunan yerel ofisle, evsel atıklar toplama servisinizle veya bu ürünü satın aldığınız mağazayla temasa geçin. **USB SAKLAMA MEDYASI İLK DEFA KULLANILDIĞINDA (Sürücüyü Yüklemek)**

alebo na floppy disk. **Pre Mac OS 9.0 a vyššie** Po pripojení Micro Vault Tiny k počítaču sa objaví ikona disku Micro Vault Tiny.<br>Teraz môžete kopírovať a ukladať dáta na Micro Vault Tiny preťahovaním súborov<br>a adresárov na ikonu disku presne tak, ako keby ste kopírovali alebo na floppy disk. **Významy kontrolky** Keď je Micro Vault Tiny v prevádzke, kontrolka ukazuje jeho stav nasledovne.

**Význam stavu** kontrolk Ak je kontrolka vypnutá disk je v pohotovostnom režime Ak kontrolka svieti alebo bliká prebieha prenos dát (Neodstráňte Micro Vault Tiny, kým bliká kontrolka.)

#### **Odpojenie Pre Windows XP** Dvakrát kliknite na  $\gg$  "Bezpečne odstrániť hardvér" v dolnej pravej časti

obrazovky na paneli úloh. V okne, ktoré sa objaví, zvoľte meno zariadenia, ktoré<br>má byť odstránené a potom kliknite na tlačidlo Stop. Keď sa objaví "Zastaviť hardvérové zariadenie", presvedčte sa, že je zobrazená správna informácia a potom kliknite na tlačidlo OK. Keď sa objaví odkaz "Môžete bezpečne odstrániť<br>hardvér", odpojte Micro Vault Tiny. **Pre Windows 2000 alebo Windows Me** Dvakrát kliknite na se "Odpojiť alebo vysunúť hardvér" v dolnej pravej časti obrazovky na paneli úloh. V okne, ktoré sa objaví, zvoľte meno zariadenia, ktoré<br>má byť odstránené a potom kliknite na tlačidlo Stop. Keď sa objaví "Zastaviť

# **Temel işlemler**

hardvérové zariadenie", presvedčte sa, že je zobrazená správna informácia a<br>potom kliknite na tlačidlo OK. Keď sa objaví odkaz, že zariadenie môže byť<br>bezpečne odstránené, odpojte Micro Vault Tiny. **Pre Mac OS 9.0 a vyššie** Pretiahnite ikonu Micro Vault do Koša. Po potvrdení, že Micro Vault Tiny je v pohotovostnom režime, odpojte Micro Vault Tiny.

• Tento softvér je v zariadení Micro Vault vopred nainštalovaný. • Je to komprimačný softvér pôvodne navrhnutý pre zariadenie Micro Vault. Ďalšie informácie o jeho používaní nájdete v súbore README uloženom v zariadení Micro Vault Tiny. • Komprimačný pomer sa bude líšiť v závislosti od súboru. • Komprimované súbory a súbory s veľkosťou do 2 kB sa uložia nezmenené, bez

## kompresie. • Ak sa softvér počas používania stane nestabilným, navštívte nasledujúcu adresu URL, kde môžete prevzia jeho najnovšiu verziu. Z tejto webovej lokality je možné prevziať len výrobky so softvérom Micro Vault Virtual Expande štalovaným v čase kúpy.

**Gösterge lambasının anlamları** Micro Vault Tiny kullanımdayken, gösterge lambası bunun durumunu aşağıdaki gibi belirtir. **Gösterge lambasının durumu Anlamı** Kapalı (off) (sönük) Bekleme Açık (on) (yanıyor) Veri transferi yapılıyor (Gösterge lambaı yanıp sönerken Micro Vault Tiny'yi çıkarmayın.)

#### **Bağlantının kesilmesi Windows XP kullanırken** Ekranın sağ alt bölümündeki görev çubuğundan (Safely Remove Hardware) [Donanımı güvenli bir şekilde kaldır] ikonu üzerine çift tıklayın. Beliren

pencereden, kaldırılacak aygıtın adını seçin, daha sonra Stop (Durdur) düğmesi üzerine tıklayın. Stop a Hardware Device (Bir donanım aygıtını durdur) ekranı belirdiğinde, doğru bilgilerin görüntülenmekte olduğundan emin olun ve daha sonra [OK] (Tamam) düğmesi üzerine tıklayın. I'Safe to Remove Hardware" (Donamm güvenli bir şekilde kaldırılabilir) mesajı belirdiğinde Micro Vault Tiny bağlantısını kesin. **Windows 2000 ya da Windows Me kullanırken** Ekranın sağ alt bölümündeki görev çubuğundan (Unplug or Eject Hardware) [Donanımı kaldır ya da çıkar] ikonu üzerine çift tıklayın. Beliren pencereden,

kaldırılacak aygıtın adını seçin, daha sonra Stop (Durdur) düğmesi üzerine<br>tıklayın. Stop a Hardware Device (Bir donanım aygıtını durdur) ekranı<br>belirdiğinde, doğru bilgilerin görüntülenmekte olduğundan emin olun ve daha<br>s

**Mac OS 9.0 ve üzeri bir versiyonu kullanırken**<br>Micro Vault ikonunu görev çubuğuna sürükleyin. Micro Vault Tiny'nin bekleme<br>modunda olduğunu doğruladıktan sonra, Micro Vault Tiny'nin bağlantısını kesin.

ym neodocom.<br>trániteľné poškodenia. Spoločnosť nemôže prijať zodpovednosť za žiadne finančné škody, stratu zisku, nároky tretích strán, atď., vyplývajúce z používania softvéru utého s týmto zaria • Softvérové špecifikácie môžu by zmenené bez upozornenia.

# **Nederlands WAARSCHUWING**

**Houd het apparaat buiten het bereik van kinderen. Raadpleeg onmiddellijk een arts als het apparaat wordt ingeslikt. Stel het toestel niet bloot aan regen of vocht om het risiko van brand of** een electrische schok te verl **Open de behuizing niet. Dit kan elektrische schokken tot gevolg hebben.** Laat het apparaat alleen nakijken door bevoegde servicetec **Aantekening van de eigenaar**

> Het symbool op het product of op de verpakking wijst erop dat dit product niet als huishoudelijk afval mag worden behandeld. Het moet echter naar een plaats worden gebracht waar elektrische en elektronische apparatuur wordt gerecycled. Als u ervoor zorgt dat dit product op de correcte manier wordt verwijderd, voorkomt u voor mens en milieu negatieve gevolgen die zich zouden kunnen voordoen

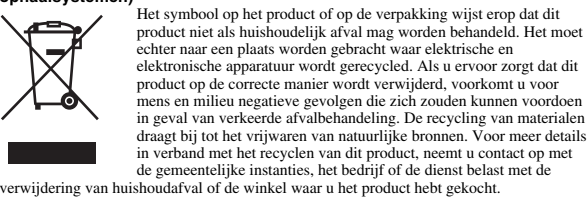

# **Het USB-opslagmedium voor het eerst gebruiken (het**

**apparaatstuurprogramma installeren)** Gewoonlijk wordt het apparaatstuurprogramma automatisch geïnstalleerd wanneer u de Micro Vault Tiny aansluit. Bij bepaalde USB 2.0-kaarten of -moederborden moet u de installatie wellicht handmatig starten. Volg de aanwijzingen op het scherm om een geschikt stuurprogramma te zoeken. **Opmerking:** Windows 98 en Windows 98SE worden niet ondersteund.

## **Basisbediening Opmerkingen:**

• Verwijder de Micro Vault Tiny op de juiste manier volgens de procedure die in deze handleiding wordt beschreven. Anders worden de gegevens niet goed opgenomen. • Als de USB-poort niet gemakkelijk toegankelijk is, kunt u een USB-hub gebruiken om de Micro Vault Tiny aan te sluiten op de USB-poort van de computer.

## **Installatie** Sluit de Micro Vault Tiny rechtstreeks aan op een USB-poort op de computer. **Bij gebruik van Windows XP, Windows 2000 of Windows Me** Zodra de Micro Vault Tiny op de computer is aangesloten, wordt het stationspictogram

**Bij gebruik van Mac OS 9.0 en hoger** Zodra de Micro Vault Tiny op de computer is aangesloten, wordt het stationspictogram<br>voor de Micro Vault Tiny weergegeven.<br>U kunt nu gegevens kopiëren naar en opslaan op de Micro Vault Tiny door bestanden en mappen te verslepen naar het stationspictogram, net zoals bij het kopiëren van gegevens naar een vaste schijf of diskette. aar van vane semples <del>en meer.</del><br>Petekenissen van het lampi Als de Micro Vault Tiny wordt gebruikt, wordt de status van het lampje als volgt aangeduid.

#### **Status van lampje Betekenis** Stand-by Aan Er worden gegevens overgebracht. (Verwijder de Micro Vault Tiny niet als het lampje knippert.)

**Loskoppelen Bij gebruik van Windows XP**

**Informatie over Micro Vault Virtual Expander**

## Dubbelklik op S. (Hardware veilig verwijderen) in het systeemvak rechtsonder in het venster dat wordt weergegeven selecteert u de naam van het appraat dat uit vervijderen en klikt uit op de knop Stoppen. Controleer of de j "Hardware kan veilig worden verwijderd" wordt weergegeven, koppelt u de Micro Vault Tiny los. **Bij gebruik van Windows 2000 of Windows Me** Dubbelklik op (Hardware ontkoppelen of uitwerpen) in het systeemvak rechtsonder in het scherm. In het venster dat wordt weergegeven selecteert u de naam van het apparaat dat u wilt verwijderen en klikt u op de knop Stoppen. Controleer of de juiste gegevens worden

 $recegeven$  in het venster Hardware stoppen en klik op de knop OK. Als er een berichte weergegeven dat u het apparaat veilig kunt verwijderen, koppelt u de Micro Vault vergegeven dat u het apparaat veilig kunt verwijderen, koppelt u de Micro Vaul Tiny los. **Bij gebruik van Mac OS 9.0 en hoger** Sleep het pictogram van de Micro Vault naar de Prullenmand. Nadat u hebt gecontroleerd of de Micro Vault Tiny stand-by staat, kunt u de Micro Vault Tiny loskoppe

## • Deze software is vooraf geïnstalleerd op de Micro Vault. • Dit is compressiesoftware die speciaal is ontworpen voor de Micro Vault. Raadpleeg het Leesmij-bestand op de Micro Vault Tiny voor meer informatie over het gebruik van deze software.

### software downloaden van deze website. **http://www.sony.net/Products/Media/Microvault/**

• Ondersteund besturingssysteem: Windows XP (SP1 en hoger), Windows 2000 (SP3 en hoger) **Opmerkingen over het gebruik**

#### • Als u het apparaat wilt formatteren, moet u de software voor formatteren gebruiken die u van de website kunt downloaden. Formatteer het apparaat niet op een andere manier. Zo voorkomt u dat de specificaties worden gewijzigd. • De Micro Vault Tiny werkt wellicht niet goed als deze is aangesloten op de computer als de computer wordt opgestart of opnieuw opgestart of als de slaapstand wordt uitgeschakeld. Koppel de Micro Vault Tiny altijd los van de computer voordat u dergelijke bewerkingen uitvoert.

• Laat het apparaat niet achter op locaties die: extreem warm of koud zijn<br>erg vochtig zijn – erg vochtig zijn – blootstaan aan trillingen – blootstaan aan bijtende stoffen – blootstaan aan direct zonlicht • Reinigen Reinig het apparaat met een zachte doek, droog of licht bevochtigd met een mild

## schoonmaakmiddel. Gebruik geen oplosmiddelen, zoals alcohol of benzeen, aangezien deze de afwerking kunnen beschadigen. • Als het apparaat niet werkt wanneer dit is aangesloten op een USB-poort, probeert u het opnieuw nadat u hebt gecontroleerd of de voorkant en achterkant van het apparaat in de

uiste richting zijn geplaatst. • Raak de aansluitingen niet aan met uw vingers, metalen voorwerpen, enzovoort. • Laat het apparaat niet vallen, buig het apparaat niet en stel het apparaat niet bloot aan matige schokker

#### araat maakt aa.<br>ration is niet aansprakelijk voor beschadiging of verlies van gegevens.

Het wordt ten zeerste aanbevolen dat u regelmatig reservekopieën van de gegevens op het

**Voorzorgsmaatregelen voor overdragen en weggooien** Als gegevens op de Micro Vault Tiny worden verwijderd of opnieuw geformattee standaardmethoden, zijn de gegevens alleen op een oppervlakkig niveau verwijderd. Met speciale software kan iemand anders de gegevens herstellen en deze opnieuw gebruiken. Om informatielekken en andere dergelijke problemen te voorkomen, kunt u het beste in de handel verkrijgbare software gebruiken die speciaal is ontworpen om alle gegevens van de Micro Vault Tiny te verwijderen. • Micro Vault Tiny is een handelsmerk van Sony Corporation.

• De productgarantie geldt alleen voor het USB-opslagmedium, wanneer het apparaat wordt gebruikt in overeenstemming met deze gebruiksaanwijzing en<br>wanneer de bijgeleverde accessoires worden gebruikt in de voorgeschreven<br>of aanbevolen omgeving zoals beschreven in de documentatie. Diensten die door Sony worden geleverd, zoals gebruikersondersteuning, vallen ook onder deze beperkingen.

## • Sony is niet aansprakelijk voor schade of verlies als gevolg van het gebruik van dit apparaat of voor andere claims van derden.<br>• Sony is niet aansprakelijk voor: problemen met de computer of andere<br>• hardware als gevolg van het gebruik van dit product; de geschiktheid van dit product voor bepaalde hardware, software of randapparatuur; conflicten met andere geïnstalleerde software; gegevensverlies of andere incidentele of onvermijdelijke schade. • Sony is niet aansprakelijk voor financiële schade, winstderving, claims van

derden,enzovoort, voortkomend uit het gebruik van de software die bij dit product wordt geleverd. • De technische gegevens van de software kunnen worden gewijzigd zonder voorafgaande kennisgeving.

#### • Jeśli urządzenie podłączone do portu USB nie działa, sprawdź, czy przód i tył urządzenia są skierowane w odpowiednią stronę, a następnie spróbuj ponownie. • Nie dotykaj złączy palcami, metalowymi przedmiotami itp. • Nie upuszczaj i nie zginaj urządzenia ani nie narażaj go na duże wstrząsy. Zdecydowanie zalecane jest okresowe tworzenie kopi zapasowej danych

zapisanych na urządzeniu. Firma Sony Corporation nie bierze odpowiedzialności za ewentualne uszkodzenie lub utratę danych. **Środki ostrożności dotyczące przesyłania i pozbywania się danych** ––––• – – –<br>Jeśli dane przechowywane na urządzeniu Micro Vault Tiny zostaną usunięto lub sformatowane za pomocą standardowych metod, spowoduje to tylko ich powierzchowne usunięcie; za pomocą specjalnego oprogramowania będzie

możliwe ich odzyskanie i ponowne użycie. Aby zapobiec wyciekowi informacji lub podobnym problemom, zaleca się korzystanie z komercyjnego oprogramowania przeznaczonego do całkowitego usuwania danych z urządzenia Micro Vault Tiny. • Micro Vault Tiny jest znakiem towarowym firmy Sony Corporation.

• Microsoft i Windows są zastrzeżonymi znakami towarowymi firmy Microsoft Corporation w Stanach Zjednoczonych i w innych krajach. • Mac i Macintosh są znakami towarowymi firmy Apple Computer, Inc., zarejestrowanymi w U.S.A. i w innych krajach. • Nazwy innych systemów i produktów, które występują w tej instrukcji, są zarejestrowanymi znakami towarowymi lub znakami towarowymi ich właścicieli.

jak wsparcie techniczne klienta, podlegają takim samym ograniczeniom. • Firma nie przyjmuje żadnej odpowiedzialności za szkodę lub stratę spowodowaną używaniem tego zespołu, ani też za roszczenia stron trzecich . • Firma nie może przyjąć żadnej odpowiedzialności za: problemy związane z

> **Slovenský UPOZORNENIE**

**Záznam vlastníka**

Číslo typu a sériové číslo sa nachádzajú na zadnej strane výrobku. Sériové číslo si poznačte na tu poskytnuté miesto. Pri telefonickom kontakte so zákazníckym oddelením spoločnosti Sony uvádzajte číslo typu a sériové číslo.

Číslo typu USM256H, USM512H, USM1GH, USM2GH Sériové číslo \_\_\_\_\_\_\_\_\_\_\_\_\_\_\_\_\_\_\_\_\_\_\_\_\_\_\_\_\_\_\_\_\_\_<br>**Pre zákazníkov v Európe**<br>Tento výrobok spĺňa nasledujúce európske normy: 89/336/EEC, 92/31/EEC (EMC normy)

**separovaným zberom)**

 $\leftarrow$ 

 $\overline{4}$ 

výrobok zakúpili.

**inštalácii ovládačov zariadenia)**

émy Windows 98 a Windows 98SE nie sú podporované

– nyirkos<br>– korróziós gázoknak

inštaláciu ručne. Postupujte poda inštrukcií zobrazených na monitore, aby ste našli vhodný ovládač.

**Poznámka:**

**Micro Vault Virtual Expander yazılımı hakkında** • Bu yazılım, Micro Vault'a önceden yüklenmiştir. • Bu, Micro Vault için tasarlanmış bir sıkıştırma yazılımıdır. Kullanımı konusunda bilgi için, Micro Vault Tiny içindeki BENİOKU dosyasına başvurun. • Sıkıştırma oranı dosyaya göre değişir. • Önceden sıkıştırılmış dosyalar ve 2 KB veya daha küçük dosyalar<br>• Sıkıştırılmadan ve değiştirilmeden kaydedilir.<br>• Yazılım çalışmazsa, en son sürümünü indirmek için aşağıdaki linki ziyaret edin.<br>Yalnızca Micro Vault Virt **http://www.sony.net/Products/Media/Microvault/**

## • Desteklenen işletim sistemi: Windows XP (SP1 ve sonrası), Windows 2000 (SP3 ve sonrası) **Kullanım Notları**

• Aygıtı biçimlendirirken, web sitesinden indirebileceğiniz biçimlendirme yazılımını kullanın. Teknik özelliklerde değişiklik yapmaktan kaçınmak için, **aygıtı baska bir bicimde bicimlendirmeyi** ∙ Micro Vault Tiny bilgisayara, bilgisayar başlatılırken, tekrar başlatılırken ya da<br>∨yku (bekleme) modundan eski haline dönerken bağlanırsa düzgün bir şekilde<br>çalışmayabilir. Bu işlemlerden herhangi birini gerçekleştir Micro Vault Tiny'yi bilgisayardan çıkarın. • Cihazı, aşağıdaki türden yerlerde bırakmayın: – son derece sıcak ya da soğuk yerler – tozlu ya da kirli yerler – çok nemli yerler – titreşime maruz kalan yerler – korozyon oluşturucu gazlara maruz yerler – doğrudan güneş ışığına maruz kalan yerler • Temizleme Cihazı yumuşak, kuru bir bezle ya da yumuşak bir deterjan çözeltisiyle hafifçe nemlendirilmiş, yumuşak bir bezle temizleyin. Cihazın dış kaplamasına zarar verebilecek, alkol ya da benzen gibi hiçbir türden çözücü kullanmayın.

### • Birim USB bağlantı noktasına bağlandığında çalışmazsa, birimin ön ve arkasının doğru yönlendirildiğini doğrulayarak yeniden deneyin. • Konektörlere parmağınızla, metal nesnelerle vb. dokunmayın. • Birimi düşürmeyin, eğmeyin veya üzerine aşırı kuvvet uygul Birime yazılan verileri başka bir ortama düzenli olarak yedeklemeniz önemle

önerilir. Sony Corporation verilerde meydana gelebilecek zarardan veya kayıptan sorumlu değildir. **Aktarma ve Elden Çıkarmayla İlgili Uyarılar** Micro Vault Tiny'de depolanan veriler standart yöntemlerle silinmiş veya yeniden biçimlendirilmişse, veriler yalnızca yüzeysel olarak silinmiş görünür ve özel bir yazılımla veriler alınıp kullanılabilir. Bilgi kaybını ve bunun gibi diğer sorunları önlemek için, Micro Vault Tiny'den tüm verileri tamamen silmek üzere tasarlanmış ticari yazılımı kullanmanız önerilir. • Micro Vault Tiny, Sony Corporation firmasının bir ticaret markasıdır. • Microsoft ve Windows, Microsoft Corporation firmasının Amerika Birleşik

Devletleri'ndeki ve diğer ülkelerdeki tescilli ticaret markasıdır. • Mac ve Macintosh, Apple Computer, Inc. firmasının, Amerika Birleşik Devletleri'nde ve diğer ülkelerde tescilli olan ticaret markasıdır. • Bu el kitabında yer alan diğer sistem adları ve ürün adları, tescil edilmiş ticaret arkalarıdır va da kendi ilişkin malsahiplerinin ticaret markalarıdır. Bu e kitabında TM ve ® simgelerinin kullanılmadığını belirtmek isteriz. • Ürün garantimiz yalnız, bu işletim talimatlarına göre ve cihazla birlikte verilen aksesuarlar ile, özellikle belirtilen ya da salık verilen sistem ortamında

birimlerine uygunluğu; kurulu diğer yazılımlarla bağlantılı olarak ortaya çıkan işletim uyuşmazlıkları; veri kayıpları; ya da kaza ile ortaya çıkan ya da önlenemez diğer zararlar. • Şirket, bu cihaz ile verilmiş olan yazılımın kullanımından kaynaklanan mali zararlar, kayıp karlar, üçüncü taraflardan gelen hak iddiaları vb için hiçbir sorumluluk kabul edemez. • Yazılım teknik özellikleri önceden bildirilmeden değiştirilebilir.

# **Pycckий ВНИМАНИЕ Храните в месте, недоступном для детей. При попадании в пищеварительный тракт немедленно обращайтесь к врачу.**

**раз** Обычно установка драйвера производится автоматически при подключении накопителя Micro Vault Tiny. Однако для некоторых типов карт и плат USB<br>2.0 может потребоваться выполнение установки вручную. Для поиска<br>подходящего драйвера следуйте инструкциям, отображаемым на экране. **Пpимeчaниe:** Windows 98 и Windows 98SE нe поддepживaютcя.

# **Основные сведения по эксплуатации**

**Примечание:** • Отключайте накопитель Micro Vault Tiny надлежащим образом, соблюдая описанную в данном руководстве последовательность действий. В противном • Если доступ к разъему порта USB затруднен, для подключения к нему накопителя Micro Vault Tiny можно воспользоваться концентратором USB.

**Подключение** Подcоeдинитe Micro Vault Tiny к поpтy USB нa компьютepe. **Пpи paботe в cиcтeмax Windows XP, Windows 2000 или Windows Me** При подключении к компьютеру накопителя Micro Vault Tiny появляется<br>соответствующий данному устройству значок. (Имя накопителя зависит от<br>используемой операционной системы.) После этого можно копировать и сохранять данные на накопителе Micro Vault Tiny путем перетаскивания файлов и каталогов на соответствующий значок, точно так же, как при

дискету. **Значение состояний светодиодного индикатора** При использовании накопителя Micro Vault Tiny его состояние определяется по свечению индикатора. **Состояние светодиодного индикатора Значение**

 Индикатор не горит Накопитель находится в режиме ожидания Индикатор горит Происходит передача данных (Пока индикатор мигает, отключать накопитель Micro

Vault Tiny нельзя.)

## **Отключение Для Windows XP**

Дважды щелкните мышью на значке 'Безопасное извлечение устройства' панели задач, расположенном в правом нижнем углу экрана. В стройства' панели задач, расположенном в правом нижном углу экрана. В<br>оявившемся окне выберите устройство, которое нужно отключить, и нажмите кнопку 'Остановить'. При появлении окна 'Остановка устройства' убедитесь, что в нем указано нужное устройство, затем нажмите кнопку 'OK'. При появлении сообщения о возможности безопасного отключения устройства, отключите накопитель Micro Vault Tiny. Для ОС Windows 2000 и Windows Me<br>Дважды щелкните мышью на значке 'з' Отключение или извлечение<br>аппаратного устройства ' панели задач', расположенном в правом нижнем<br>углу экрана. В появившемся окне выберите устройство, кот устройства' убедитесь, что в нем указано нужное устройство, затем .<br>кмите кнопку 'OK'. Когда на экране появится сообщение о возможности вения устройства, отключите накопитель Micro Vault Tiny **Для Mac OS версии 9.0 и выше**

Перетащите мышью значок накопителя Micro Vault в корзину. Убедившись, что накопитель Micro Vault Tiny находится в режиме ожидания, отключите его от компьютера. **О программном обеспечении Micro Vault Virtual**

**Expander** • Данная программа предварительно установлена в накопителе Micro Vault. • Она обеспечивает сжатие данных для накопителя Micro Vault. Для получения подробной информации о ее использовании см. файл "README", хранящийся в памяти накопителя Micro Vault Tiny. • Степень сжатия будет зависеть от типа файла.

• Если программа работает нестабильно, последнюю версию программы можно загрузить с приведенного ниже адреса URL. С данного веб-узла<br>можно загрузить только продукты с программным обеспечением Micro<br>Vault Virtual Expander, которое устанавливается при покупке. **http://www.sony.net/Products/Media/Microvault/**

• Поддерживаемые ОС: Windows XP (SP1 и выше), Windows 2000 (SP3 и выше)

**Примечания по эксплуатации** • Для форматирования накопителя используйте специальное приложение, которое можно загрузить с указанного веб-узла. Во избежание изменения технических характеристик не производите форматирование никаким другим способом. м.<br><sup>ии</sup> накопителя к компьютеру во время загрузки, перезагрузки или возвращения из режима ожидания, накопитель Micro

Vault Tiny может функционировать неправильно. Не забывайте отключать накопитель Micro Vault Tiny от компьютера перед выполнением данных операций. • Избегайте воздействия на устройство следующих негативных факторов: – очень высоких или очень низких температур – пыли и грязи – повышенной влажности - вибрации – агрессивных газов

– прямых солнечных лучей

• Чистка Для чистки устройства используйте мягкую материю - сухую или слегка смоченную мягким моющим средством. Не используйте растворителей, например, спирт или бензин, так как они могут повредить покрытие. • Ecли ycтpойcтво нe paботaeт поcлe подключeния к поpтy USB, пpовepьтe, пpaвильно ли pacположeны пepeдняя и зaдняя cтоpоны ycтpойcтвa и повтоpитe попыткy. • He пpикacaйтecь к контaктaм пaльцaми, мeтaлличecкими пpeдмeтaми и т.д. • He pоняйтe, нe cгибaйтe ycтpойcтво и нe подвepгaйтe eго cильным

cотpяceниям.

Hacтоятeльно peкомeндyeтcя пepиодичecки cоздaвaть peзepвныe копии дaнныx, зaпиcaнныx нa ycтpойcтво. Коpпоpaция Sony нe нeceт отвeтcтвeнноcти зa возможныe повpeждeния или

потepю дaнныx.

пepeфоpмaтиpовaны c иcпользовaниeм cтaндapтныx мeтодов, лишь внeшнe кaжyтcя yдaлeнными. Oни могyт быть воccтaновлeны и пpочитaны кeм-либо

с использованием специализированного программного обеспечения.<br>Во избежание утечки информации и других, связанных с этим проблем,<br>рекомендуется использовать программное обеспечение, имеющееся в<br>свободной продаже, разработ

ycтpойcтвa Micro Vault Tiny.

• Название Micro Vault Tiny является зарегистрированной торговой маркой

характеристиками. Объем предоставляемых компаниейпроизводителем услуг по техническому обслуживанию, таких как гехническая поддержка клиентов, также определяется у ичениями на условия эксплуатации. Компания-производитель не несет ответственности за повреждение и потерю устройства в процессе эксплуатации, и за иски сторонни организаций. • Компания-производитель не несет ответственности за неисправности вашего компьютера или других устройств, возникающие при использовании данного продукта; за совместимость продукта со специфическим программным или аппаратным обеспечением и периферийными устройствами; за возникновение в процессе работы

конфликтов с другими приложениями; за потерю данных, а также за остальные случайные или неизбежные повреждения. • Компания-производитель не несет ответственности за финансовые

потери, упущенную прибыль, иски сторонних организаций и т.п., возникающие при использовании программного обеспечения, поставляемого вместе с данным устройством. • Спецификации программного обеспечения могут быть изменены без предварительного уведомления.

#### **Specifications**  $li-Speed$  USB (USB2.0)\* Port type:<br>
Port type: Type A USB port<br>
Power supply: USB bus power (no Power supply: USB bus power (no external power supply)<br>
Compatible OSs: Windows XP Professional/Home Edition W Windows XP Professional/Home Edition, Windows 2000 wo in Troressional, Home Earlien, Windows<br>sional, Windows Me, Mac OS 9.0 and higher Capacity: 256 MB, 512 MB, 1 GB, 2 GB (Actual usable capacity is somewhat less than the amount shown on the device.) Operating temperature range: 0 to 35 °C (32 to 95 °F)<br>Operating humidity range: 10 to 90% (with no concentration range:  $-20$  to 60 °C (-4 to 140)  $10$  to  $90\%$  (with no condensation) Storage temperature range:  $-20$  to  $60^{\circ}$ C (-4 to 140 °F)<br>idity range: 10 to 90% (with no condens  $\frac{-20}{10}$  to  $\frac{00}{90}$  (with no c External dimensions:  $14.5 \text{ (W)} \times 2.7 \text{ (H)} \times 30.0 \text{ (D) mm}$ Weight: Approximately 1.5 g Accessories: Main Unit, Operating Instructions, Warranty Card, label seal, carrying case \* USB 2.0 interface may not be supported, depending on the computer and OS you are

using. If this is the case, use a USB 1.1 interface. http://www.sony.net/Products/Media/Microvault/ http://www.mediabysony.com/ http://www.sony-europe.com/

http://www.sony-asia.com/microvault/

http://www.sony.com/

Design and specifications are subject to change without notice.

#### **Základné operácie Poznámka:** • Dzhahnka:<br>• Pri odpájaní Micro Vault Tiny postupujte, prosím, presne podľa návodu opísaného v tomto návode. V opačnom prípade sa môže sta, že údaje nebudú zaznamenané správne. • Ak konektor USB portu nie je ahko prístupný, môžete na pripojenie Micro Vault Tiny ku konektoru USB portu na vašom počítači použi USB rozbočovač. **Nastavenie** Zariadenie Micro Vault Tiny pripojte priamo k portu USB na počítači.

**So systémom Windows XP, Windows 2000 alebo Windows Me** Po pripojení Micro Vault Tiny k počítaču sa objaví ikona disku Micro Vault Tiny. mechaniky sa mení podľa vášho počítačového systému.) nneho mechaniky sa mení podra vasno pochacoveno systema.<br>Teraz môžete kopírovať a ukladať dáta na Micro Vault Tiny preťahovaním súborov a adresárov na ikonu disku presne tak, ako keby ste kopírovali dáta na pevný disk

## **Informácie o softvéri Virtual Expander pre zariadenie Micro Vault**

**http://www.sony.net/Products/Media/Microvault/** • Podporované operačné systémy: Windows XP (aktualizácia SP1 a novšia), Windows 2000 (aktualizácia SP3 a novšia)

# **Poznámky o používaní**

• Ak chcete formátova zariadenie, použite softvér na formátovanie, ktorý môžete prevzia z webovej lokality. Aby ste sa vyhli zmenám technických parametrov zariadenia, neformátujte ho iným spôsobom. • Micro Vault Tiny môže nesprávne fungovať, ak je pripojený k počítaču, keď sa<br>počítač rozbieha, reštartuje, alebo obnovuje zo spánkového režimu. Pred<br>vykonaním niektorej z takýchto operácií Micro Vault Tiny vždy odpojte o počítača. • Neumiestňujte zariadenie na miesta, ktoré sú:

#### – extrémne horúce alebo studené – prašné alebo špinavé – vemi vlhké – vibrujúce – vystavené korozívnym plynom – vystavené priamemu slnku • Čistenie

Zariadenie čistite mäkkou suchou handrou alebo mäkkou handrou mierne navlhčenou jemným čistiacim roztokor Nepoužívajte žiadny typ rozpúšťadla, ako je alkohol alebo benzén, ktoré môžu poškodiť povrch výrc • Ak zariadenie po pripojení k portu USB nefunguje, overte, či sú predná a zadná strana zariadenia správne orientované a skúste znova. Nedotýkajte sa konektorov prstami, kovovými predmetmi atď. • Zariadenie neohýbajte, ani ho nevystavujte prudkým otrasom alebo pádom. Dôrazne sa odporúča pravidelne zálohovať údaje zapísané na tomto zariadení Spoločnosť Sony nenesie žiadnu zodpovednosť za akékoľvek poškodenie či stratu údajov.

**Odporúčanie pre prenos a likvidáciu** Ak sa údaje uložené v zariadení Micro Vault Tiny odstránia alebo preformátujú použitím bežných postupov, odstránia sa len čiastočne a niekto iný ich môže pomocou špeciálneho softvéru obnoviť a znovu použiť. .<br>Ak chcete zabrániť úniku informácií a iným podobným problémom, odporúča sa používať komerčne dostupný softvér navrhnutý na úplné odstránenie všetkýc údajov zo zariadenia Micro Vault Tiny.

• Micro Vault Tiny je ochranná známka Sony Corporation. • Microsoft a Windows sú registrované obchodné známky firmy Microsoft Corporation v Spojených štátoch amerických a iných krajinách. • Mac a Macintosh sú obchodné známky firmy Apple Computer, Inc.,<br>⊦registrovanej v Spojených štátoch amerických a iných krajinách.<br>• Ostatné názvy systémov a výrobkov, ktoré sa objavili v tomto manuáli, sú registrované obchodné známky alebo obchodné známky ich vlastníkov.

Všimnite si, že symboly ™ a ® nie sú v tomto manuáli použité. • Záruka na náš výrobok je obmedzená iba na samotný USB disk pri normálnom používaní v súlade s týmito prevádzkovými inštrukciami a s príslušenstvom, ktoré bolo dodané s týmto zariadením v špecifikovanom alebo odporúčanom systémovom prostredí. Služby poskytované spoločnosťou, ako napr. užívateľská podpora, tiež podliehajú týmto obmedzeniam. Spoločnosť nemôže prijať zodpovednosť za škody alebo straty vyplývajúce : používania zariadenia, alebo za akékoľvek nároky tretej strany ·<br>Spoločnosť nemôže prijať zodpovednosť za: problémy s počítačom alebo iným hardvérom, ktoré vyplynuli z používania tohoto výrobku; vhodnos tohoto výrobku pre špecifický hardvér, softvér alebo periférie; prevádzkové konflikty s iným inštalovaným softvérom; stratu údajov; alebo iné nehody